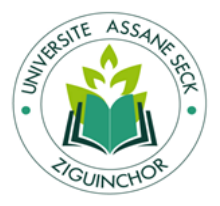

# **UNIVERSITE ASSANE SECK DE ZIGUINCHOR**

**UFR Sciences Economiques et Sociales**

**Département : Economie – Gestion**

**Filière : Management informatisé des Organisations ( MIO)**

**Mémoire en vue de l'obtention du Master**

**Management des Systèmes d'Information Automatisées (MSIA)**

# **CONCEPTION ET IMPLEMENTATION D'UNE APPLICATION DE GESTION SCOLAIRE DE L'INSTITUT AFRICAIN TRADING BOURSIER**

*Réalisé par :*

# **Mme Coumba SOW DIALLO**

*Membres du Jury :*

- Pr Ndiouma NDOUR (Président)
- Dr Papa Aliou CISSE (Examinateur)
- Dr Thierno Ndao GUEYE (Examinateur)
- Dr Marie NDIAYE

*Sous la direction de :*  Dr Marie NDIAYE *Sous la supervision de* : Pr Ndiouma NDOUR

**Année Académique: 2021-2022**

 $\begin{array}{c}\n\hline\n2\n\end{array}$ 

# <span id="page-2-0"></span>**RESUME**

Dans le cadre de l'obtention de notre diplôme de MASTER en Management des Systèmes d'Information Automatisée (MSIA) à l'Université de Ziguinchor, nous avons été appelés à réaliser un projet de fin d'études afin de clôturer notre formation du second cycle universitaire. C'est ainsi que nous avons eu l'occasion d'approfondir nos connaissances théoriques par la conception et la réalisation d'une application de gestion scolaire pour l'Institut Africain de Traiding Boursier (I.A.T.B). Cette application a été conçue dans le dessein de gérer les insciptions ainsi que les emplois du temps des étudiants afin de faciliter les tâches à l'administration. Ainsi, son principal objectif est de faire les inscriptions en ligne et de générer automatiquement les emplois du temps de chaque étudiant et des professeurs. Permettre aussi aux parents d'acceder au système afin d'effectuer certaines actions. Pour atteindre cet objectif, nous avons créé une application web, modélisée à partir du langage UML (langage de modélisation unifié). Le langage de programmation choisi est le langage **PHP** (Hypertext Preprocessor) et le système de gestion de base de données (SGBD) est MySQL. Il faut noter que l'outil Visual Paradigm nous a été utile pour dessiner et gérer les différents diagrammes UML. Ce travail a été éffectué sous le tutorat du docteur Marie NDIAYE DIOP.

# <span id="page-3-0"></span>**ABSTRACT**

As part of obtaining our MASTER diploma in Management of Automated Information Systems (MSIA) at the University of Ziguinchor, we were called upon to carry out an end-of-studies project in order to end our training in the second university cycle. This is how we had the opportunity to deepen our theoretical knowledge by designing and producing a school management application for the African Institute of Bursary Trading Boursier (IATB). This application has been designed with the aim of managing the registrations as well as the schedules of the students in order to facilitate the tasks of the administration. Thus, its main objective is to register online and automatically generate the timetables for each student and teacher. Also allow parents to access the system in order to perform certain actions. To achieve this goal, we have created a web application, modeled from UML (Unified Modeling Language). The chosen programming language is PHP (Hypertext Preprocessor) and the database management system (DBMS) is MySQL. It should be noted that the Visual Paradigm tool was useful for us to draw and manage the various UML diagrams. This work was carried out under the supervision of Doctor Marie NDIAYE DIOP.

# <span id="page-4-0"></span>**REMERCIEMENTS**

*Au nom d'Allah, le Tout Miséricordieux, le Très Miséricordieux.* 

*Je rends grâce à Allah (qu'Il soit exalté) qui m'a donné la vie et la santé afin de pouvoir réaliser ce modeste travail.*

Ce travail a pu voir le jour avec énormément d'aide et encouragement des personnes autour de moi. *Tout d'abord, j'adresse mes remerciements à mon encadreur Dr. Marie NDIAYE DIOP, Enseignante-Chercheur à l'Université Assane SECK de Ziguinchor, pour avoir accepté de diriger ce travail. Son soutien, sa clairvoyance, sa disponiblité, ses précieuses directives m'ont été d'une grande aide inestimable tout au long de la réalisation de ce travail.*

*Je tiens à remercier mon directeur de stage Monsieur Guy Thiam, Directeur de l'école, de m'avoir accueilli dans son équipe et d'avoir accepté de diriger ce travail. Sa disponibilité et ses qualités humaines nous ont profondément touchées.*

*Je remercie également d'une façon infinie M. Henry DIALLO, pour le privilège qu'il m'a fait en acceptant de m'assister dans ce travail. Sa gentillesse, sa modestie, sa disponiblité, sa patience et l'accueil cordial qu'il m'a toujours réservé m'ont inspiré une très grande admiration et une éternelle reconnaissance à son égard.*

*Qu'ils puissent trouver dans ce travail le témoignage de mon sincère gratitude et de mon profond respect.*

*Je tiens à remercier en général tous les professeurs de l'université Assane SECK, en particulier ceux de l'UFR Sciences Economiques et Sociales qui n'ont ménagé aucun effort pour mener à bien ma formation. Vos qualités et votre amour du métier font de vous de précieux guides.*

*Je tiens à remercier sincèrement les membres du jury qui me font le grand honneur d'évaluer ce travail.*

*Mes remerciements les plus chaleureux vont à tous mes camarades de la première promotion management des systèmes d'information automatisées pour leurs travail d'équipe et pour l'ambiance agréable tout au long de notre cursus universitaire.*

*Je tiens à remercier tous ceux, qui de près ou de loin ont contribué à la réalisation de ce modeste travail.*

# <span id="page-5-0"></span>**SOMMAIRE**

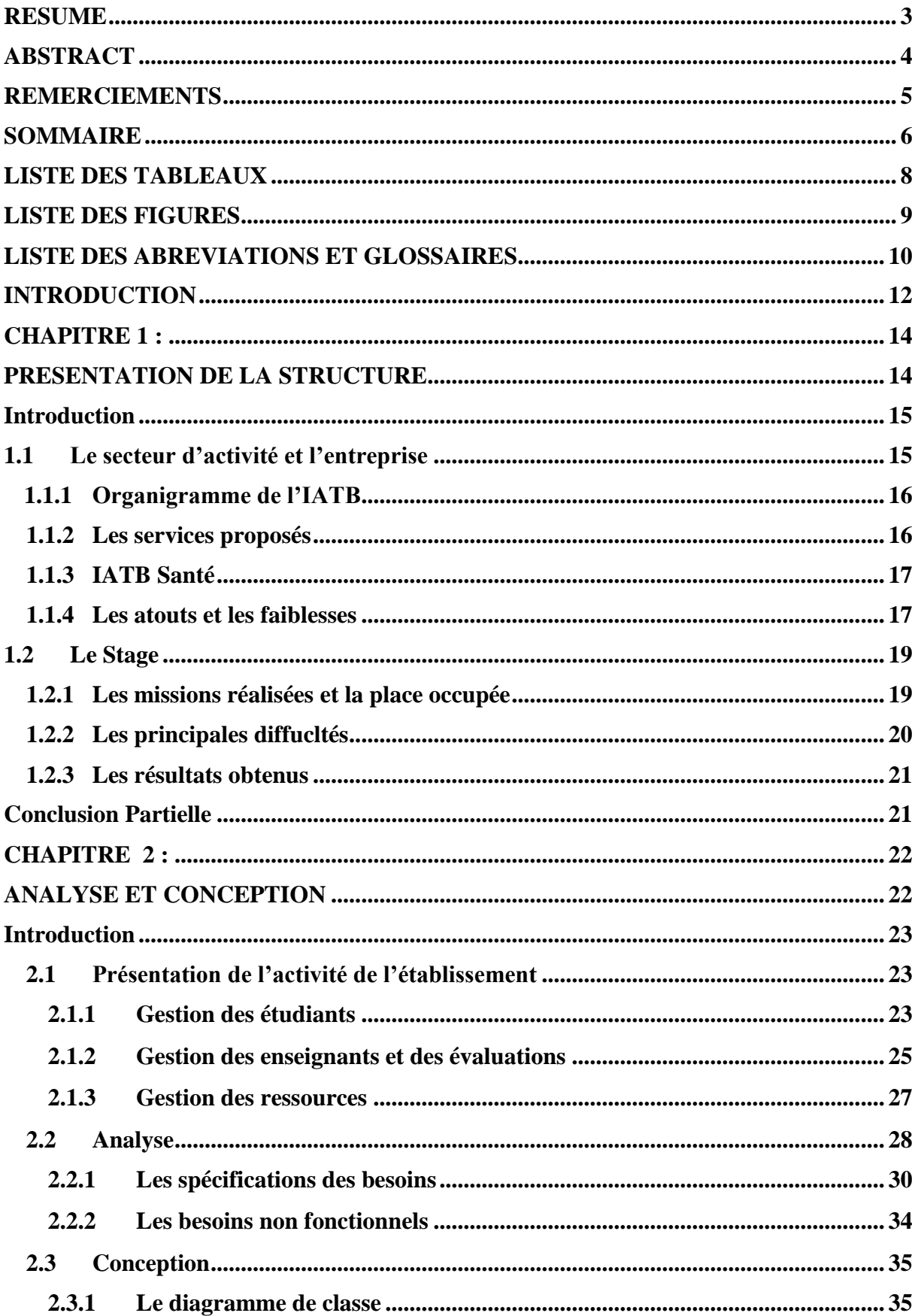

 $\overline{C}$ 

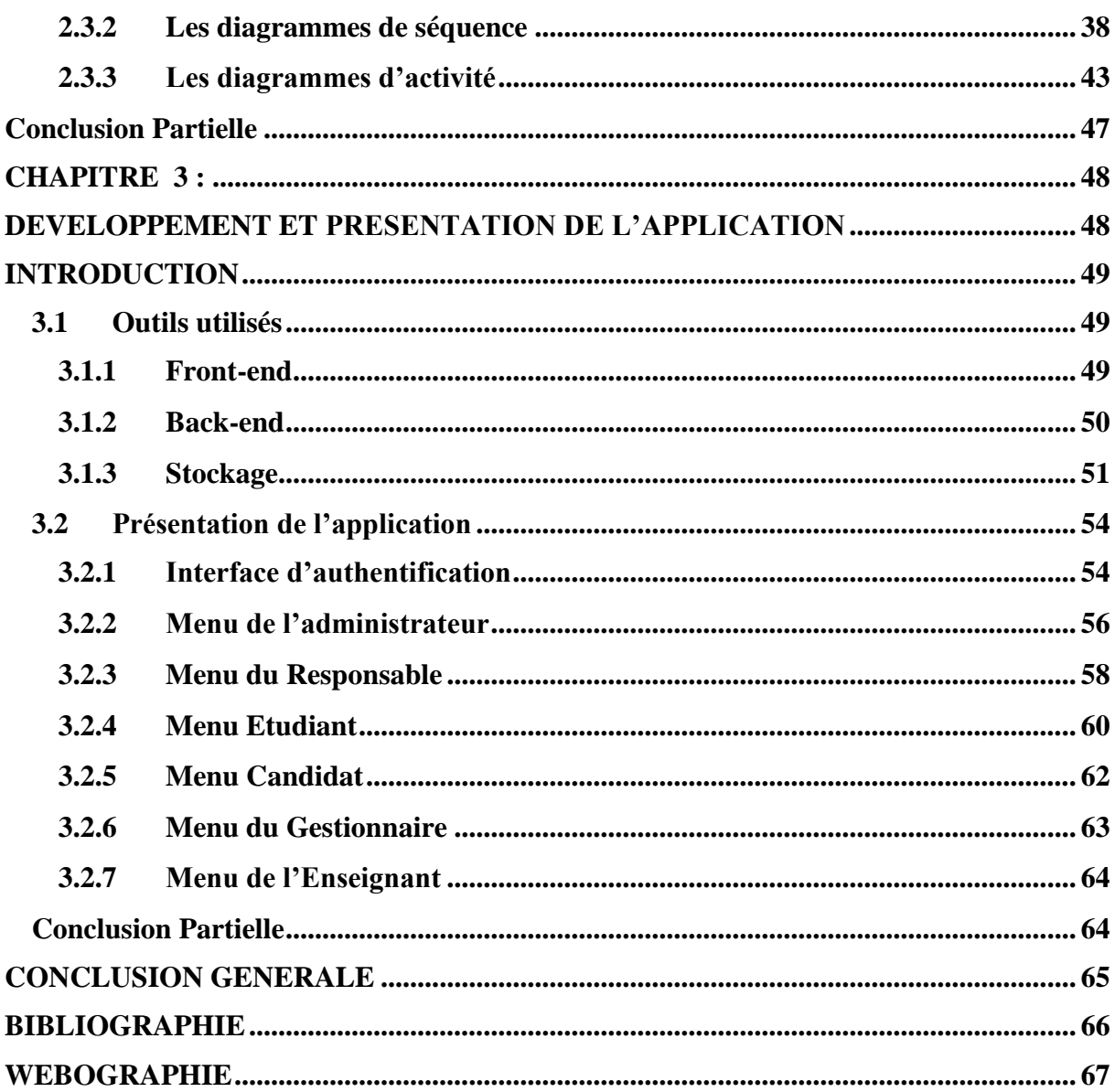

# <span id="page-7-0"></span>**LISTE DES TABLEAUX**

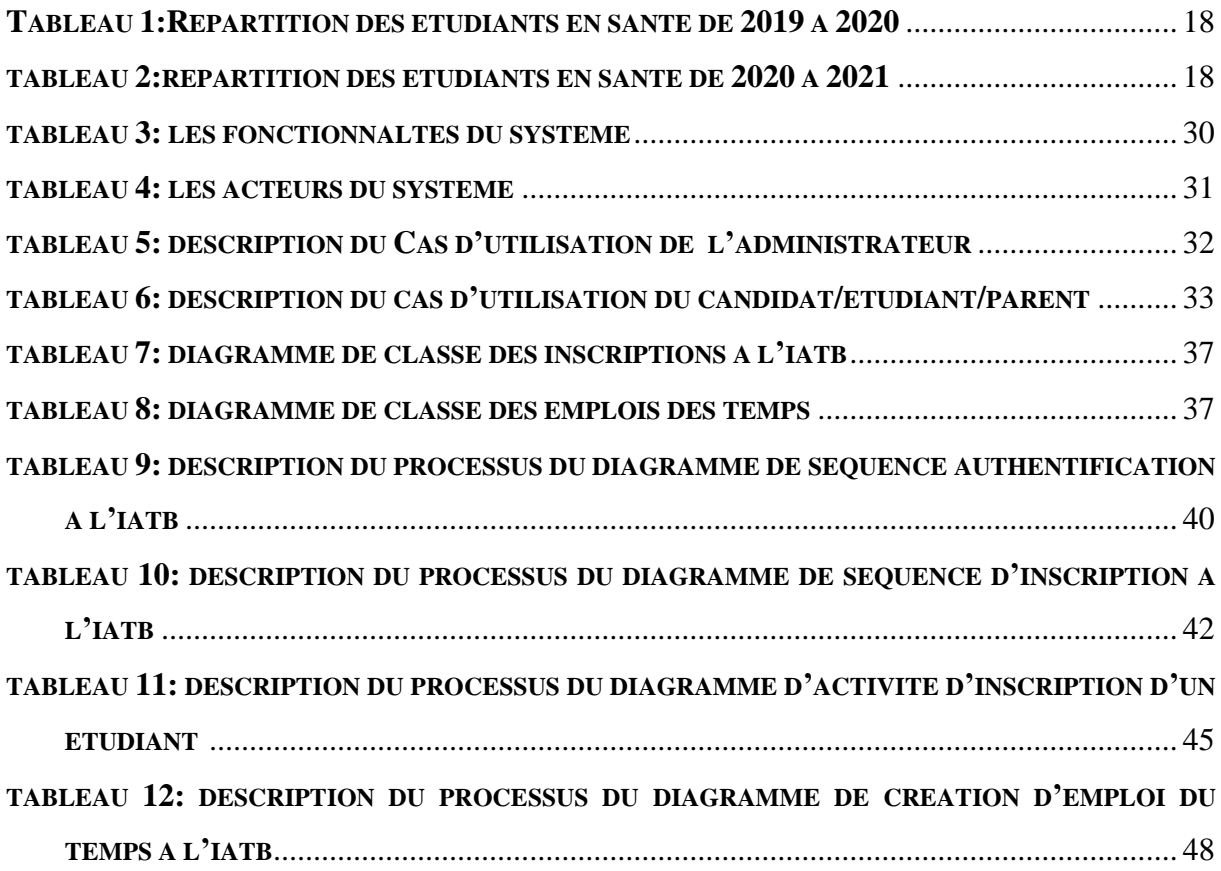

 $\sqrt{2}$ 

# <span id="page-8-0"></span>**LISTE DES FIGURES**

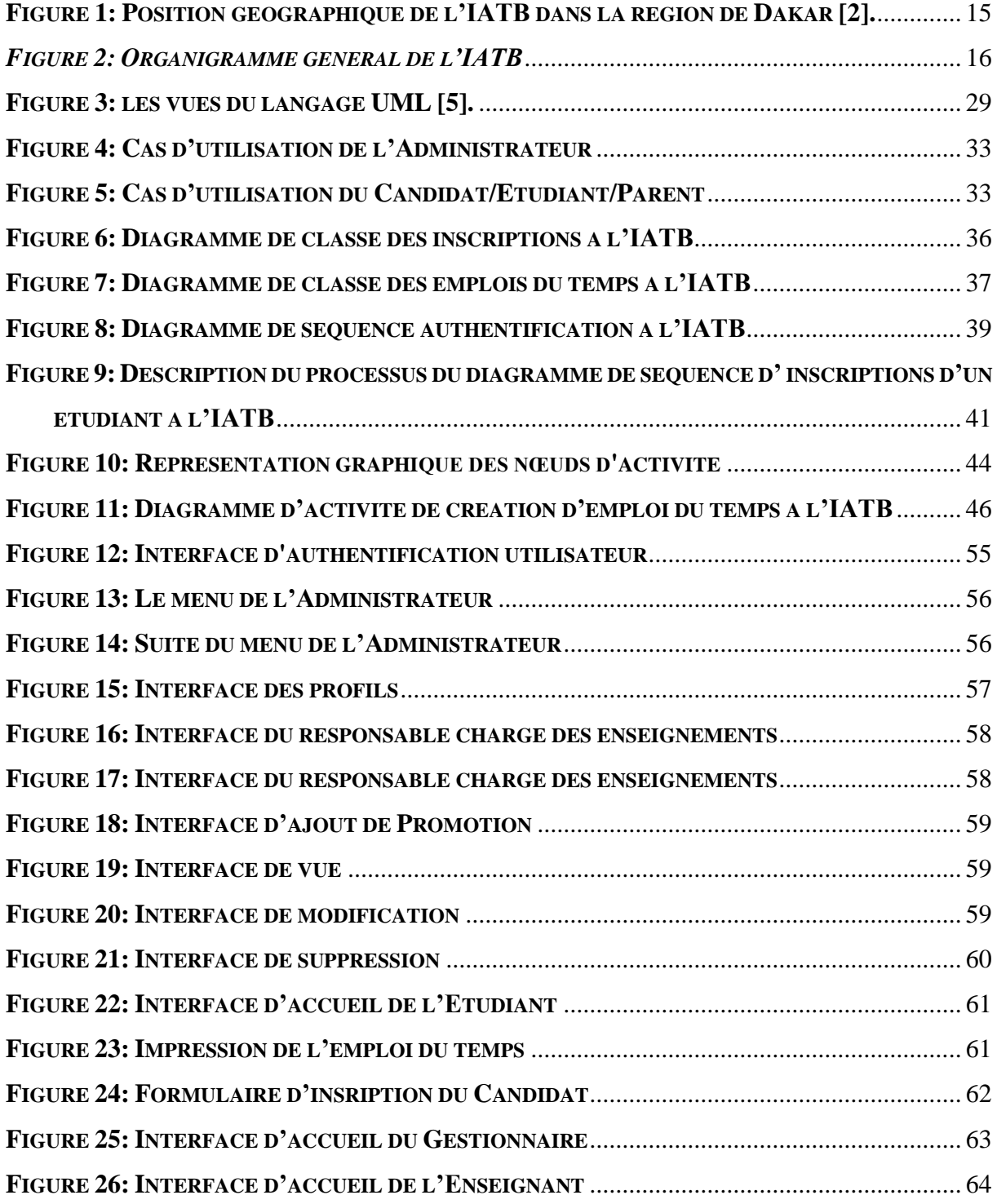

### <span id="page-9-0"></span>**LISTE DES ABREVIATIONS ET GLOSSAIRES**

- **IATB** : Institut Afriacain de Traiding Boursier
- **OOSE** : Object Orientated Software Engineering
- **POO** : Programmation Orienté Objet
- **SQL** : Structured Query Language
- **UASZ** : Université Assane SECK de Ziguinchor
- **UML** : Unified Modéling Language
- **XAMPP**: Windows Apache MySQL, PHP5, Perl
- **PHP** : Hypertext Preprocessor
- **OMT** : Object Modeling Technique (créé par Jim Rumbaugh).
- **BOOCH** : Nom tiré de son inventeur (Grady Booch).
- **OOSE** : Object Oriented Software Engineering.
- **S1**: **S**emestre **1**
- **S2**: **S**emestre **2**
- **TRIADE**: **T**ransparence, **R**apidité de l'**I**nformation **A**u service **D**e l'**E**nseignement
- **OMG** : **O**bject **M**anagement **G**roup

 $\overline{11}$ 

# <span id="page-11-0"></span>**INTRODUCTION**

Actuellement, le monde connait une avancée technologique considérable dans tous les secteurs et cela à l'aide de l'informatique, qui joue un role important dans le developpement de nombreuses entreprises et organisations. Ainsi, nous avons été appelé à éffectuer un stage dans le domaine de l'informatique dans le but d'améliorer nos compétences et connaissances enfin d'apporter une solution numérique au sein de notre structure d'accueil. En effet, nous avons été reçu à l'Institut Africain de Traiding Boursier qui est une école d'enseignement privée de niveau supérieur. L'école offre ses services dans le domaine sanitaire, financier et informatique. Dans le cadre de notre formation universitaire, nous avons acquis des connaissances théoriques qui ne peuvent être valoriser et exploiter que dans un environnement professionnel et pratique. Dés lors, nous avons opté sur IATB qui offre un climat professionnel dans lequel, nous pouvons faire valoir nos connaissances théoriques pour mieux développer et être en contact avec la réalité du monde professionnel. C'est entre autre les raisons et les motivations qui nous ont confortés à choisir cette structure. N'ayant pas encore une application web dynamique alors, effectuer notre stage au sein de IATB nous permettrai non seulement de mettre en œuvre et de renforcer nos compétences acquises mais aussi d'élargir nos capacités en informatique par la découverte de nouveaux logiciels et applications.

L'institut Afriacaine Traiding Boursier (IATB) dispose d'une application appelé **T**ransparence, **R**apidité de l'**I**nformation **A**u service **D**e l'**E**nseignement (TRIADE). Il permet de faciliter le travail au sein de l'administration. En effet, la TRIADE est un logiciel de gestion conçu pour les établissement d'enseignemen permettant les inscriptions pédagogiques et administratives, la génération des emplois du temps, la gestion des notes, le pointage des enseignants et la gestion de la comptailité. Durant notre stage, les principales missions ont été d'assister les étudiants dans les inscriptions pédagogiques et administratives, générer les emplois du temps, enregistrer les notes, fournir la liste de chaque classe, pointer les enseignants et assurer la gestion de la comptablité. Cependant, elle n'est pas à la hauteur des attentes et ne repond pas aux besoins spécifiques pour atteintre les objectifs ayant traits aux traitements des données. En effet, avec la TRIADE nous avons rencontré de nombreuses difficultés à savoir :

- L'impossiblité de faire des modification ou de suppression en cas d'erreur
- La redonnance des informations
- La perte de données et de temps
- Le beugage du logicie

Le principal objectif de ce projet est de mettre en place un nouveau système de gestion des étudiants et de l'administration facilitant la saisie, le partage, l'exploitation et le stockage des informations. Ainsi, notre travail consiste à mettre en place une application dédié à l'institut Afriacaine Traiding Boursier (IATB). Elle fait l'objet du sujet de ce mémoire qui se porte sur une application de gestion scolaire intitulé GESIATB. Elle regroupe les fonctionnalités phares suivants :

- $\rightarrow$  Enregistrer les utlisateurs
- $\rightarrow$  Etablir les emplois du temps et à imprimer
- $\rightarrow$  Gérer des inscriptions
- $\rightarrow$  Fournir un bon niveau de sécurité et de Confidentialité des informations

Ainsi, pour arriver à nos objectifs, notre mémoire suit un plan constitué de trois chapitres :

- Le premier chapitre concerne la présentation de la structure.
- Le second chapitre concerne l'analyse et la conception.
- Et enfin le dernier chapitre est consacré au développement et à la présentation de l'application.

Ce rapport sera clôturé par une conclusion dans laquelle nous présenterons les acquis retenus au cours de ce projet ainsi que les perpectives à envisager en vue d'améliorer ses fonctions.

# **CHAPITRE 1 :**

# <span id="page-13-1"></span><span id="page-13-0"></span>**PRESENTATION DE LA STRUCTURE**

# <span id="page-14-0"></span>**Introduction**

Dans ce chapitre, nous présentons le cadre sur lequel porte notre étude. Il s'agit l'Institut Africain de Trading Boursier. Ainsi, nous ferons la présentation de la structure avant de parler de son secteur d'activité et enfin parler du déroulement du stage.

# **1.1 Le secteur d'activité et l'entreprise**

<span id="page-14-1"></span>De nos jours, nous assistons à la naissance de nouvelles écoles d'une matière importante. Dans une région comme Dakar ou les écoles d'enseignements supérieurs privés sont plus présents, il devient necessaire de présenter des services de qualité mais aussi des formations répondants aux attentes des bénéficiaires. En effet, les entreprises sont de plus en plus éxigent en matière de recrutement notamment dans les domines de la technologie de l'information et de la gestion. Ainsi, avoir des offres de formations adaptée à la réalité du marché de l'emploi permettra à tout école supérieur privé de pouvoir faire face à la concurrence dans cette région. L'Institut Africain de Trading Boursier (I.A.T.B.) est un institut d'enseignement supérieur privé qui se trouve à Dakar au Sénégal. Il a été créé en Octobre 2018 par Monsieur Guy Silva Thiam. Dans le but de fournir des formations adaptées aux étudiants notamment dans le domaine des marchés financiers et de la bourse. L'institut est agrée par l'Etat du Sénégal sous le régistre n°02189/mfpaa/sg/dfptdu 09/10/2018. L'idée fondatrice était de permettre aux étudiants de se lancer dans le trading en ligne et de pouvoir générer des revenus à partir de leurs ordinateurs, tablettes, smartphones et de permettre aux entreprises de disposer de ressources humaines pointues dans le domaine de la finance de marchés **[1]**.

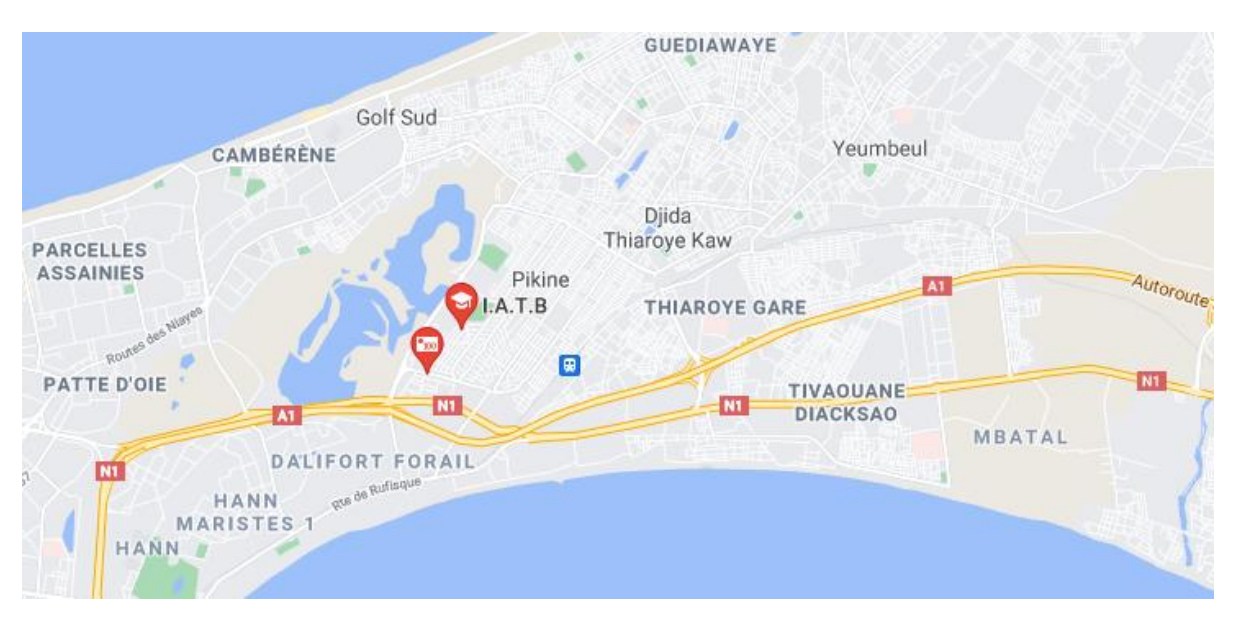

<span id="page-14-2"></span>*Figure 1: Position géographique de l'IATB dans la région de Dakar [2].*

### **1.1.1 Organigramme de l'IATB**

<span id="page-15-0"></span>L'IATB est dirigé par un Directeur Général (DG). Le Responsable Accueil et Orientation (RAO) et le Chargé de l'Orientation et des Relations Extérieurs (CORE) sont chargés d'assister le Directeurs dans les tâches administratives autres que pédagogiques, notamment l'accueil, l'orientation et les relations avec l'exterieur. Quant aux responsables de filières, ils gèrent et coordonnent les tâches pédagogiques.

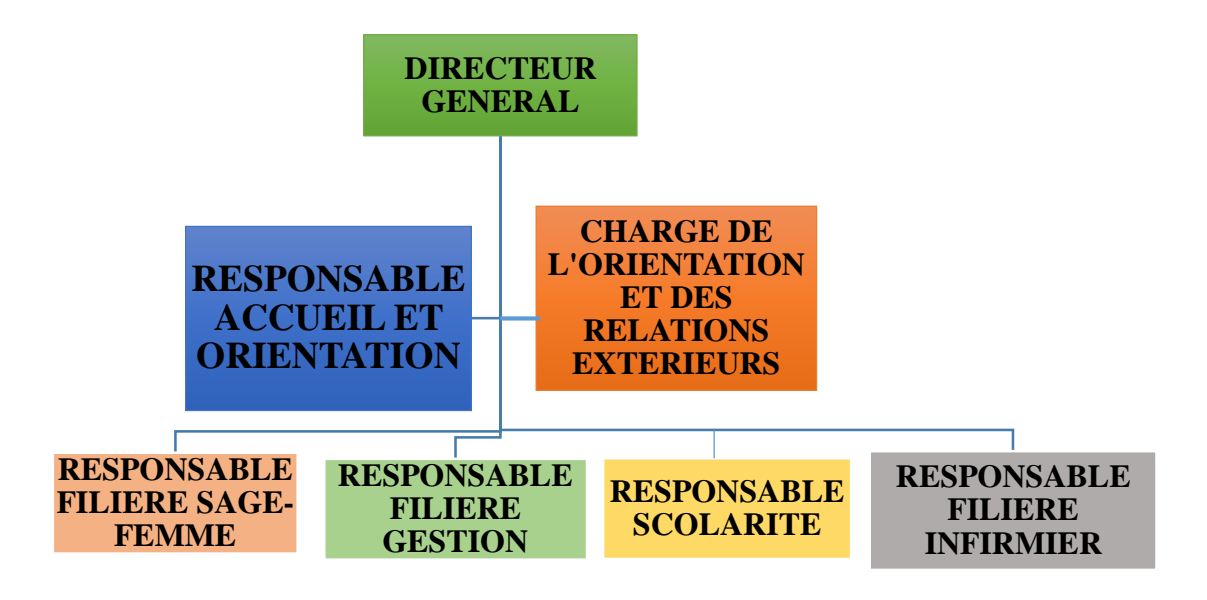

<span id="page-15-2"></span>*Figure 2: Organigramme général de l'IATB*

## **1.1 Les services proposés**

<span id="page-15-1"></span>A l'IATB, Les formations proposées sont novatrices dans le secteur de l'enseignement supérieur au Sénégal. En 2019, IATB a lancé sa formation dans les filières de sciences de la santé en partenariat avec plusieurs structures de santé publiques de Dakar et les municipalités de Pikine et de Dakar afin de répondre à un besoin de formation et de capacitation dans ce domaine.

L'IATB a été créé, avec comme vision stratégique la contribution à l'amélioration du système de santé au Sénégal ainsi que la formation des jeunes dans un but axé sur leur opérationnalité professionnelle. Ainsi, les objectifs spécifiques de la formation professionnelle sont :

- L'accès aux soins, l'analyse médicale, en somme la mise en place de prestation de services
- Le développement des activités liées au numérique (cyber sécurité, logiciel, développement web etc.)

 La vulgarisation des activités boursières de particulier afin de promouvoir l'autoentreprenariat des auditeurs en finance

Nous voyons donc que la position des créateurs de l'IATB, leurs convictions ainsi que leurs compétences sont à l'origine de cette innovation. Cela en dépit des fortes réticences de l'administration publique d'autan, un obstacle principal que ceux-ci ont pu surmonter.

Actuellement il y a quatre filières au sein de IATB :

- $\checkmark$  Master en Trading boursier
- $\checkmark$  Master en communication digitale
- Licence en développement et conception
- $\checkmark$  Certification d'Etat en sciences infirmières et sage femme

### **1.1.3 IATB Santé**

<span id="page-16-0"></span>Sur le domaine sanitaire, l'Institut Africain de traiding Boursier offre des services suivant:

- $\checkmark$  Infirmier d'état (3 ans)
- $\checkmark$  Sage femme d'état (3 ans)
- $\checkmark$  Assistant infirmier (2 ans)
- $\checkmark$  Délégué médical (6 mois)
- $\checkmark$  Vendeur en pharmacie (6 mois)

Pour la filière sciences infirmier et sage-femme, il faut etre diplomé du baccalauréat toutes séries mais également le BFEM pour les assistants infirmiers, les vendeurs en pharmacie ainsi que les délégués médicaux **[1]**.

### **1.1.4 Les atouts et les faiblesses**

<span id="page-16-1"></span>Malgré que la concurrence est bien présente dans les établissements d'enseignement supérieurs privés, l'Institut Africain de Traiding Boursier est en partenariat avec les Fonds de Financement de la Formation professionnelle et technique (3fpt), avec certains structures sanitaires ainsi qu'avec la mairie de Pikine. La collaboration avec ces établissements permet à IATB d'atteindre plus d'étudiant mais aussi lui facilite l'accompagnement et l'insersion de ses étudiants dans le milieu professionnel à travres des stages. L'institut dispose d'un corps professoral de qualité qui est composé en général des professeurs vacantaires issuent de grandes écoles. Avec ses partenaires et le service d'enseignement, IATB produit des résultats qui lui font valoir une

croisssance estudiantine d'année en année. Ci-dessus un tableau répartition de nombres d'étudiant de l'année 2019 à 2020 et de 2020 à 2021.

| Année            | <b>Branche</b>             | <b>Nombre</b> |
|------------------|----------------------------|---------------|
| 1ère             | <b>Assistant Infirmier</b> | 12            |
| 1 <sup>ère</sup> | Sage Femme                 | 14            |
| 1ère             | Infirmier                  | 17            |
| 2 <sup>ème</sup> | <b>Assistant Infirmier</b> | 5             |
| 2 <sup>ème</sup> | Sage Femme                 | 8             |
| 2 <sup>eme</sup> | Infirmier                  | 7             |

<span id="page-17-0"></span>*Tableau 1:Répartition des étudiants en santé de 2019 à 2020*

*Tableau 2: Répartition des étudiants en santé dec2020 à 2021*

| Année            | <b>Branche</b>             | <b>Nombre</b> |
|------------------|----------------------------|---------------|
| 1ère             | <b>Assistant Infirmier</b> | 17            |
| 1ère             | Sage Femme                 | 19            |
| 1ère             | Infirmier                  | 21            |
| 2 <sup>eme</sup> | Assistant Infirmier        | 12            |
| 2 <sup>ème</sup> | Sage Femme                 | 18            |
| 2 <sup>ème</sup> | Infirmier                  | 13            |
| 3 <sup>ème</sup> | Sage Femme                 | 8             |
| 3 <sup>ème</sup> | Infirmier                  | 7             |

A travers ces deux tableaux, nous constatons une évolution de nombres des étudiants en santé. En effet, en l'année 2020-2021 dans la branche assistant infirmier en premier année et celle de l'année 2020-2021, il y a eu une réelle croissance. De la 2ème année de sage femme en 2019- 2020 jusqu'à la 2ème année de sage femme en 2020-2021, il y a eu aussi une très grande évolution des étudiants **[3]**.

Par ailleurs, la délocalisation de l'IATB dans la banlieu dakaroise participe à la dimunition du nombres de ses étudiants. Aussi, n'ayant pas encore mise en place une plateforme d'inscription en ligne constitue entre autre un facteur de blocage et de vulgarisation de l'institut.

Après avoir parlé dans le secteur d'activité et dans l'entreprise, nous allons passer dans le stage qu'on a eu à effectuer au sein de l'IATB.

#### **1.2 Le Stage**

<span id="page-18-0"></span>Un stage est une période de formation, de perfectionnement dans une entreprise [4] afin de traduire des connaissances théoriques acquises au cours des études en pratique. C'est dans ce contexte, que nous avons effectué un stage à IATB, dans le but d'approfondir et de valoriser nos connaissances sur les domaines de gestions administratives en générale et en informatique précisément sur le développement en particulier.

Dans cette partie, nous allons parler des missions réalisées puis de la place occupée au sein de la mission avant de terminer avec les principales difficultés rencontrés au cours du stage.

### **1.2.1 Les missions réalisées et la place occupée**

<span id="page-18-1"></span>Durant notre stage à l'institut Africain de Traiding Boursier, nous étions sous la tutel de la responsale chargée d'accueil et d'orientation. Nous avons été appélé à participer à l'activité quotidienne de l'école, à savoir la gestion administrative et pédagogique. En outre, nous recevions les étudiants de tous les niveaux et de filières dans le cadre des inscriptions pédagogiques et administratives. En générale, cela conserné les étudiants de la licence et ceux du domaine sanitaire. Nous faisions l'acceuil des nouveaux visiteurs afin de répondre à leur éventuelle question et nous fournissions des renseinements relative à l'institut pour le cas de futurs candidats qui sont intéressés par les formations de l'école. Nous assistions aussi le directeur de l'école dans la mise à jour des emplois du temps des étudiants et des professeurs de temps à autre. Puis nous envoyons des messages de notifications aux concernés soit par email ou par sms. Entre autres missions qu'on a eu à réalisé, nous participions aussi à la gestion de la comptablité. En effet, chaque étudiant doit s'acquitter des frais de paiement mensuelle et l'école aussi doit rénumérer les enseignants ainsi que ses agents. Et le paiement de ces derniers proviennent de la somme collectée lors des paiements reçus des étudiants. Il faut noter que, les enseignants sont payés en fonction des heures de travail fournis qui sont mentionnés dans l'emploi du temps. D'où l'importance d'avoir mise en place un systèmede pointage. Aussi, nous étions dans la saisie des notes des étudiants après les évaluations et examens puis générer les bulletins de notes. Les bulletins sont publiés sur les boites e-mails des étudiants et de leurs parents et sont affichés aussi à l'école. L'ensemble de ces taches se faisait avec le logiciel TRIADE que l'école s'était dotée. Grace à ce logiciel, on pouvait y inscrire et générer la liste des étudiants de chaque niveau et formation, créer, envoyer et imprimer les emplois du temps,

d'enregistrer les notes et de générer les bulletins, pointer les professeurs car cela permettait d'etre à jour sur le nombre d'heure de cours effectués, etc. Le logiciel nous a été d'une grande aide pendant un long moment. Cependant, au cours de son utilisation nous avons rencontrés énormément de difficultés dont nous allons détaillés dans ce qui suit.

### **1.2.2 Les principales diffucltées**

<span id="page-19-0"></span>Les outils des nouvelles technologies de l'information et de la communication sont conçues entre autres pour répondre à des besoins et faciliter le travail quotidien des hommes dans beaucoup de domaines professionnels. Et l'enseignement est prise en compte dans les NTIC afin d'automatiser sa gestion d'antant manuelle. Ainsi, voyons beaucoup de logiciel développé spécifiquement pour l'éducation sont nés. Parmi eux, l'IATB a choisi le logiciel libre de gestion scolaire appelé Tranparence Rapidité de l'Information Au service De l'Enseignement (TRIADE) [5]. Il est conçu pour les écoles, les collèges, les lycées, les établissements de formation supérieure et pour les grandes écoles. Au cours de son utilisation pour effectuer les taches précitées, nous avons rencontrés enormément de difficultés dans la gestion parmi lesquels on peut citer :

 $\triangleright$  L'impossiblité de faire des modications et des suppressions sur les données.

En effet, une fois qu'on enregistre une information comme l'ajout d'un étudiant dans un niveau par erreur, il devient impossible de modifier ou de supprimer.

- $\triangleright$  L'impossiblité de bloquer un etudiant en cas d'erreur. Il arrive parfois, que deux étudiants aient le meme nom ou date de naissance …, alors s'il y a erreur dans les filières lors de l'enregistrement, il sera aussi impossible de faire un blocage de l'autre étudiant. Ce qui engendre des redondances sur les informations et cela se répercute sur les notes, les paiements, les bulletins…
- Des Pertes financiers considérables. A un moment, les données relatives aux pointages des enseignants étaient perdu, ce qui a fait que certains en ont profité pour etre payé plus que le montant du.
- Des pertes de temps dans la gestion des listes de classes et l'incohérence des informations sur les bulletins de notes.

Entre autres difficultés liés au stage, l'étroitement de l'espace de travail au bureau qu'on partager avec notre responsable de stage, les retards des paiements des étudiants ce qui engendraient parfois des tentions entre le directeur et le corps professoral.

### **1.2.3 Les résultats obtenus**

<span id="page-20-0"></span>Malgrés, les difficultés rencontrés au cours du stage, nous avons acquis de nouvelles connaissances et compétences à travers le logiciel de TRIADE en générale mais aussi sur le fonctionnement des établissements d'enseignement supérieurs privés en particulier. Et etre en face des défis noté à IATB nous a permi de comprendre les réelles problèmes et la nécessité pour l'institut de disposer de sa propre application de gestion. C'est dans cette optique, que nous avons réalisé une solution moderne, dynamique et adaptée afin de remédier aux problèmes liés à la gestion de l'IATB.

### <span id="page-20-1"></span>**Conclusion Partielle**

Au cours de ce chapitre nous avons présenté le secteur d'activité et l'entreprise avec ses differentes offres de formations et son organisation et enfin nous avons abordé le déroulement du stage proprement dit à travers les missions effectuées, les difficultés rencontrés et les résultats obtenus. Ainsi pour mieux cerner les contours de notre travaille, nous allons aborder dans ce deuxieme chapitre l'analyse et la conception.

# **CHAPITRE 2 :**

# <span id="page-21-1"></span><span id="page-21-0"></span>**ANALYSE ET CONCEPTION**

# <span id="page-22-0"></span>**Introduction**

Cette partie sur l'analyse et la conception représente une phase primodiale et déterminante pour produire une application à usage facile. Ainsi, dans ce qui suit, nous allons d'abord faire la présentation de l'activité de l'établissement, puis, nous ferons l'analyse détailler des outils utilisés et enfin, nous allons terminer sur la conception avec la description des diagrammes participantes dans l'application.

# **2.1 Présentation de l'activité de l'établissement**

<span id="page-22-1"></span>Pour mieux faire la présentation de l'activité de l'établissement nous allons passé en premier lieu par la gestion des étudiants, en second lieu par la gestion des enseignants et des évaluations et en dernier lieu sur la gestion des ressources.

### **2.1.1 Gestion des étudiants**

<span id="page-22-2"></span>Sur la gestion des étudiants, nous allons décrire la procédure d'inscription et de réinscription ainsi que les règles de passage de chaque niveau à l'institut Africain de Traiding Boursier dans les lignes qui suivent.

### *2.2 Procédure d'inscription et de réinscription*

**L'inscription** marque la première étape d'integration à l'institut. C'est l'étape préliminaire obligatoire à effectuer pour chaque étudiant désirant suivre une formation à l'IATB.

**la réinscription** des anciens élèves de l'école se fait si l'élève est en situation réglementaire. La réinscription se fait après la présentation des pièces demandées et après le règlement des frais d'inscription, des droits de scolarisation. Tous ces deux étapes sont axés autour de certains conditions que l'étudiant doit nécessairement remplire lors des inscriptions selon le niveau et la formation choisit.

Pour s'inscrire en licence 1 il faut :

- Etre diplomé du baccalauréat ou de tout autre diplôme admis en équivalence
- Retirer la fiche de renseignement à l'accueil ou au secrétariat ou s'inscrire directement en ligne
- Déposer un dossier complet à la scolarité. Le dossier est composé de :
	- 04 photos d'identité
	- 02 photocopies légalisées du diplôme requis
	- 02 certificats de nationalité ou carte identité légalisé
	- 02 extraits de naissances
- 02 casiers judiciaires
- Pour les étudiants venant d'une autre institution, il faut ajouter le relevé des notes des semestres antérieurs
- Le versement des frais d'inscription à la caisse de l'IATB
- Pour s'inscrire dans les filières de la santé il faut pour :
	- Les Infirmiers et Les Sage-femmes :
		- Etre diplomé du baccalauréat de toutes séries
	- Les Assisatants infirmiers :
		- Avoir le BFEM
	- Les vendeurs en pharmacie et les délégués médicaux :
		- 04 photos d'identité
		- 02 photocopies légalisées du diplôme requis
		- 02 certificats de nationalité ou carte identité légalisé
		- 02 extraits de naissances
		- $\Box$  02 casiers judiciaires
		- Une demande d'inscription manuscrite adressée au Directeur
		- Pour les étudiants venant d'une autre institution, il faut ajouter le relevé des notes des semestres antérieurs
		- Le versement des frais d'inscription à la caisse de l'IATB
- Pour s'inscrire et se réinscrire en Master :

Peuvent s'inscrire en 1ere année de Master (M1) les titulaires d'une Licence académique ou professionnelle d'un domaine donné (180 crédits valides). L'entrée est soumise à sélection en fonction des résultats de l'étudiant en licence, et du nombre de places. Des étudiants d'autres domaines peuvent être acceptés moyennant des cours de mise à niveau en cas de besoin. Généralement le choix du parcours « recherche » où « professionnel » s'effectue à l'issue du second semestre de M1 **[2]**.

Cela étant la description des procédure d'inscription et de réinscription des différentes formations et celle des niveaux, nous allons passer aux règles de passage établie à l'IATB.

### *2.2.2 Règle de passage*

**⊥** Les règles de passage en licence 1 et 2 :

Pour la licence 1, l'étudiant doit obtenir tous les crédits (60) des semestres 1 et 2. De meme que la pour la licence 2, il doit valider les semestres 1 et 2. Dès lors, un passage conditionnel en Licence 2 est autorisé à tout étudiant ayant validé et capitalisé au moins 70% des 60 crédits de la Licence 1 (Soit 42 crédits sur 60).

Les règles de passage en licence  $3$ :

L'étudiant doit validé la totalité des crédits des semestres 1, 2, 3 et 4. Le passage conditionnel en Licence 3 est accordé à tout étudiant ayant validé les semestres 1 et 2 et ayant capitalisé au moins 70 % des 60 crédits des semestres 3 et 4 (Valider la L1 (S1 et S2) et valider sur 60 de la L2 (S3 et S4).

← Les règles de passage en Master 1 et en Master 2 :

Passage du niveau M1 au niveau M2 : le passage est sélectif. L'étudiant doit capitaliser 100 % des crédits du niveau M1 (60 crédits) ou 70% des 60 crédits de M1.

L'obtention du diplôme de Master est sanctionnée par la capitalisation des 120 crédits du parcours Master. La durée maximale du Master est de 2 ans (6 semestres) pour un étudiant à temps plein. Toutefois, une dérogation pour une année supplémentaire (2 semestres) peut être accordée par le conseil académique à la demande de l'étudiant et sur avis motivé du chef de l'Etablissement **[2]**.

Après avoir présenté l'activité à travers une explication détaillé de la gestion des étudiants avec les procédures d'inscription et de réinscription ainsi que les règles de passage, nous allons bondir sur la gestion des enseignants et des évaluations.

#### **2.2.3 Gestion des enseignants et des évaluations**

<span id="page-24-0"></span>Pour cerner la gestion des enseignants et des évaluations, nous allons voir le déroulement des emplois du temps, des controles continus, des examens et des délibérations.

### *2.1.2.1 Les emplois du temps*

La planification des emplois du temps est faite par le responsable de filière. En outre,

chaque responsable d'une filière donnée déroule son emploi du temps de la semaine en collaboration avec les professeurs. Rappelons que les enseignants sont des vacataires, par ailleurs le responsable se doit de tenir compte de la disponiblité de l'enseignant afin d'etablir un emploi du temps. Il est important de souligner que compte tenu de cet état de fait , la durée

des emplois du temps est d'une semaine. En d'autres termes, ils changent de manière hebdomadaire.

### *2.1.2.2 Les contrôles continus*

Le système d'évaluation du programme repose sur deux approches d'évaluations :

- L'évaluation formative
- L'évaluation sommative

**L'évaluation formative** est faite au cours des enseignements sous forme de questions réponses et d'interactions entre l'enseignant et apprenants. Elle n'est pas sanctionnée par une note chiffrée.

**L'évaluation sommative** est faite sous forme de contrôle continu à l'intérieur de chaque module. Toute notion enseignée doit faire l'objet d'une évaluation. Le nombre d'évaluations par notion est déterminé par sa charge horaire.

Cependant, toute notion inférieure ou égale à 20 heures doit faire l'objet d'une évaluation. Elle est sanctionnée par une note chiffrée de 30%. Toute note de notion inférieure à 12/20 entraîne une reprise. Une seule reprise est autorisée **[3]**.

### *2.1.2.3 Les examens et délibération*

**L'examen** est une forme d'évalution finale de l'ensemble des modules étudiès. Il permert de vérifier le degrès d'instruction ou d'apprécier les apptitudes de l'étudiant. L'examen marque la fin d'un semestre et la note est calculé sur 70%.

**La délibération** est un résultat définitive qui caratérise à travers une moyenne, les performances de l'étudiant. Elle ne peut avoir lieu qu'à la fin des résultats de rattrapage ou de réclamation sur les notes venant de l'apprenant. l'administration est chargé de la délibération et de la publication des résultats à l'institut ainsi que dans les emails **[3]**.

Après avoir parcouru la gestion de étudiants et des enseignants et des évaluations, nous allons voir la gestion des ressources matériels et humaines au sein de l'institut Africain de Traiding Boursier.

### **2.1.3 Gestion des ressources**

<span id="page-26-0"></span>Dans cette partie, nous allons analyser les moyens logistiques de l'IATB alloués pour le fonctionnement des activités pédagogiques notamment les salles de cours et le matériel scolaire ainsi la gestion de paie du corps professoral.

### *2.1.3.1 Les salles et le matériel*

Les salles sont le lieu de déroulement des enseignements et son au nombre de trois. Ils sont disponibles en fonction des emplois du temps. Autrement dit, il faut veuillez au chevauchement des cours dans une meme salle de cours à une heure donnée. Les salles ont une capacité d'accueille de vingt étudiants par promotion.

**Les matériels** sont outils indispensibles qui concourent au déroulement des cours. A l'institut Afriacain de Traiding Boursier, nous avons les matériels suivant :

- Des tables bancs
- Des ordinateurs
- Des imprimantes
- Des marqueurs
- Des éponges
- Des ralonges
- Des projecteurs
- Des effaceurs

Ceci étant le point sur les salles et les matériels, nous allons voir la gestion des ressources Humaines.

### *2.1.3.2 Ressources Humaines*

Dans les ressources humaines nous faisons allusion particulièrement aux paiements des enseignants à l'IATB. Leurs rénumérations passent par le Diecteur de l'école et les paiements sont effectués en fonction des horaires de cours dispensés par l'enseignant. Par conséquent, le montant vari d'un enseignant à un autre.

Lors de l'analyse de ces différents éléments portant sur la gestion des étudiants, la gestion des enseignants et des évaluations et la gestion des ressources humaines nous avons rencontrés des difficultés à savoir :

L'insufissance des matériels comme les projecteurs, les règles.

- Une a perte souvent des marqueurs
- La difficulté à payer à temps les enseignants

Ainsi, compte tenu de ces manquements, nous proposons les solutions suivantes :

- Nommer une responsable chargé de la comptablité des matières
- Fixer un délai pour les paiements mensuels des étudiants
- Exiger les paiements des reliquats des étudiants

Nous avons crées une application web dynamique qui concourent à une meilleur organisation, de gestion mais aussi de gain de temps dans l'activité et le bon fonctionnement de l'école. Alors, pour la création de l'application nous allons faire une analyse précise et une conception détaillé à travers les diagrammes de classes, de séquences et de l'activité et le diagramme de déploiement.

## **2.2 Analyse**

<span id="page-27-0"></span>Pour le developpement de notre application, nous avons utilisé le formalisme UML (Unified Modeling Language) ou en français (Langage de Modélisation Unifié).

## *Présentation du langage UML*

Suite aux avancées notées dans la programmation Orienté Objet (POO), de nombreuses méthodes sont nées. Dans ce contexte et devant l'affluence de nouvelles méthodes de conception « Orientée objet », l'Object Management Group (OMG) a eu comme objectif de définir une notation standard utilisable dans les développements informatiques basés sur l'objet. C'est ainsi qu'est apparu UML (langage de modélisation objet unifié «Unified Modified Language »), issu du terrain et fruit d'un travail d'experts reconnus. C'est un langage de modélisation des systèmes d'informations à objets**.** L'approche Orienté Objet considère le logiciel comme une collection d'objets dissociés, identiques et possédant des caractéristiques. UML couvre le champ de l'analyse objet, de la conception objet et de l'implémentation de logiciel. UML favorise donc le prototypage, et c'est là une de ses forces. UML présente des caractéristiques sur le plan de la conception des systèmes d'informations et de la réalisation de logiciel. La fonctionnalité du logiciel émerge alors de l'interaction entre les différents objets qui le constituent. Une des particularités de cette approche est qu'elle rapproche les données et leurs traitements associés au sein d'un unique objet. UML permet de couvrir le cycle de vie

d'un logiciel depuis la spécification des besoins jusqu'au codage en offrant plusieurs moyens de description et de modélisation des acteurs et des utilisations du système, du comportement des objets, du flot de contrôles internes aux opérations, des composants d'implémentation et leurs relations, de la structure matérielle et de la distribution des objets et des composants indépendamment des techniques d'implémentation et peut-être mise à jour selon les besoins. Les modèles sont basés sur un nombre déterminé de diagrammes en fonction d'un certain nombre de vues selon le système à modéliser **[4]** .

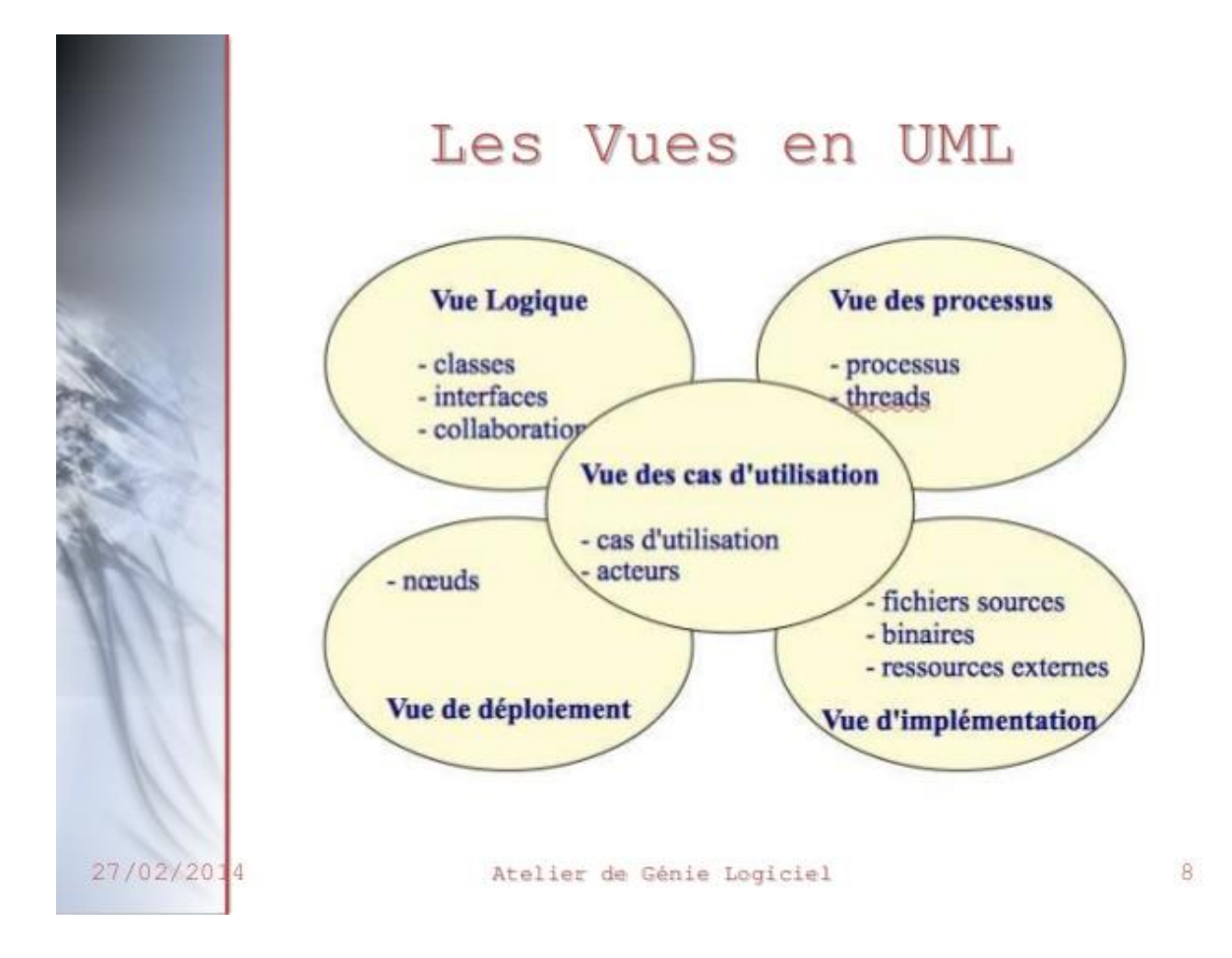

## <span id="page-28-0"></span>*Figure 3: les vues du langage UML [5].*

Dans UML on distingue neuf (9) principaux diagrammes qui sont dépendants hiérarchiquement et qui se complètent, de façon à permettre la modélisation d'un projet tout au long de son cycle de vie. Ainsi, On a :

- $\checkmark$  Le diagramme de cas d'utilisation
- $\checkmark$  Le diagramme d'objets
- $\checkmark$  Le diagramme de classes
- $\checkmark$  Le diagramme de composants
- $\checkmark$  Le diagramme de déploiement
- $\checkmark$  Le diagramme de collaboration
- $\checkmark$  Le diagramme de séquence
- $\checkmark$  Le diagramme d'états-transition
- $\checkmark$  Le diagramme d'activités

Cependant, en ce qui conserne notre projet, nous allons utilisés que certains de ces diagrammes que nous avons jugés indispensable pour le développement de notre application.

Dans ce qui suit, nous allons traduire les besoins spécifiques de notre application.

### **2.2.1 Les spécifications des besoins**

<span id="page-29-0"></span>Développer une application nécessite forcement une démarche très méthodique. Ainsi, cette étape de spécification des besoins est fondamentale car elle permet de connaitre les fonctionnalités du système. En effet, elle constitue la phase de départ de toute application à développer dans laquelle nous allons identifier les différents besoins. Elle doit décrire sans ambiguïté le logiciel à développer. Elle est constituée d'un ensemble de documents et de modèles.

Toutes les personnes impliquées dans le projet doivent avoir accès à la spécification des besoins. Nous distinguons les besoins fonctionnels qui présentent les fonctionnalités attendues et les acteurs de notre application et des besoins non fonctionnels qui quant à eux permettent d'éviter le développement d'une application non satisfaisante **[6]**. Et par la suite, nous allons voir les diagrammes de cas d'utilisation du système.

### *2.2.1.1 Les fonctionnalités*

Les fonctionnalités représentent les actions que le système doit exécuter, il ne devient opérationnel que s'il les satisfait. Ils expriment une action que doit éffectuer le système en réponse à une demande (sorties qui sont produites pour un ensemble donné d'entrées) **[6]**. L'application que nous allons développer regroupera les fonctionnalités qui suivent :

| <b>Fonctionnalités</b>              | <b>Acteurs</b>      |
|-------------------------------------|---------------------|
|                                     | Gestionnaire,       |
|                                     | Etudiants/Candidats |
| <b>Gestion des Utilisateurs</b>     | Parents             |
|                                     | Enseignants         |
|                                     | Responsable.        |
| <b>Gestions des Inscriptions</b>    | Gestionnaire        |
| <b>Gestion des Emplois du temps</b> | Gestionnaire,       |
|                                     | Responsable         |
| <b>Administration</b>               | Responsable         |
| L'accompagne du pack sms            |                     |
|                                     | Gestionnaire        |

*Tableau 3: Les fonctionnalités de notre système*

**Sources** : **Conception auteur**

## *2.2.1.2 Les acteurs*

Un acteur représente un rôle joué par une personne qui interagit avec le système. Il est principal quand il sollicite le système pour obtenir un résultat perceptible et est secondaire quand il est sollicité pour des informations complémentaires nécessaires au déroulement du cas d'utilisation **[6]**.

**Tableau 4 : Les acteurs de notre système** 

| <b>Acteurs</b>               | Description                                               | Rôle                                                                                           |
|------------------------------|-----------------------------------------------------------|------------------------------------------------------------------------------------------------|
| <b>Gestionnaire/ADMIN</b>    | Gérer les activités<br>pedagogiques et<br>administratives | Gérer la pédagogie                                                                             |
| <b>Etudiants / Candidats</b> | Suivre une formation                                      | Remplir la fiche<br>$\overline{\phantom{0}}$<br>d'inscription et<br>s'acquitter du<br>paiement |
| <b>Parents</b>               | Suivre et participer aux<br>activités de son étudiant     | Suivre l'évolution du<br>candidat                                                              |
| <b>Enseignants</b>           | Dispenser des cours                                       | Remplir notes<br>Consulter emplois du<br>temps                                                 |
| <b>Responsable</b>           | Contrôle et supervise le<br>travail                       | Superviser<br>$\qquad \qquad \blacksquare$<br>Rechercher de<br>partenariat                     |

**Sources** : **Conception auteur**

# *2.2.1.3 Les diagrammes de cas d'utilisation*

Le diagramme de cas d'utlisation est aussi appelé « Use case » et il représente les fonction du système du point de vue de l'utlisateur. entre autres objectif de ce diagramme Ainsi, pour les éléments de base on distingue :

- L'acteur : entité externe qui agit sur le système (opérateur, autre système...)
- Use case *:* ensemble d'actions réalisées par le système, en réponse à une action d'un acteur.

Pour le cas de notre application, nous allons représenter deux diagrammes de cas d'utilisation, celui de l'administrateur et celui de l'étudiants/candidats.

# <span id="page-32-0"></span>*Figure 4: Cas d'utilisation de l'Administrateur*

| Cas d'utilisation          | <b>Description</b>                             |  |  |  |  |
|----------------------------|------------------------------------------------|--|--|--|--|
| $\langle$ s'authentifier » | Permet d'acceder à l'application à l'aide      |  |  |  |  |
|                            | d'un login et mot de passe.                    |  |  |  |  |
| « Ajouter Utilisateur »    | Permet à l'administrateur d'ajouter un         |  |  |  |  |
|                            | utlisateur dans le système.                    |  |  |  |  |
| « modifier utilisateur »   | Permet de corriger ou de rectifier des erreurs |  |  |  |  |
|                            | lors de la saisie                              |  |  |  |  |
| « supprimer utlisateur »   | Permet d'exclure un utilisateur dans le        |  |  |  |  |
|                            | système                                        |  |  |  |  |

**Tableau 5 : Description du Cas d'utilisation de « l'Administrateur »**

**Sources** : **Conception auteur**

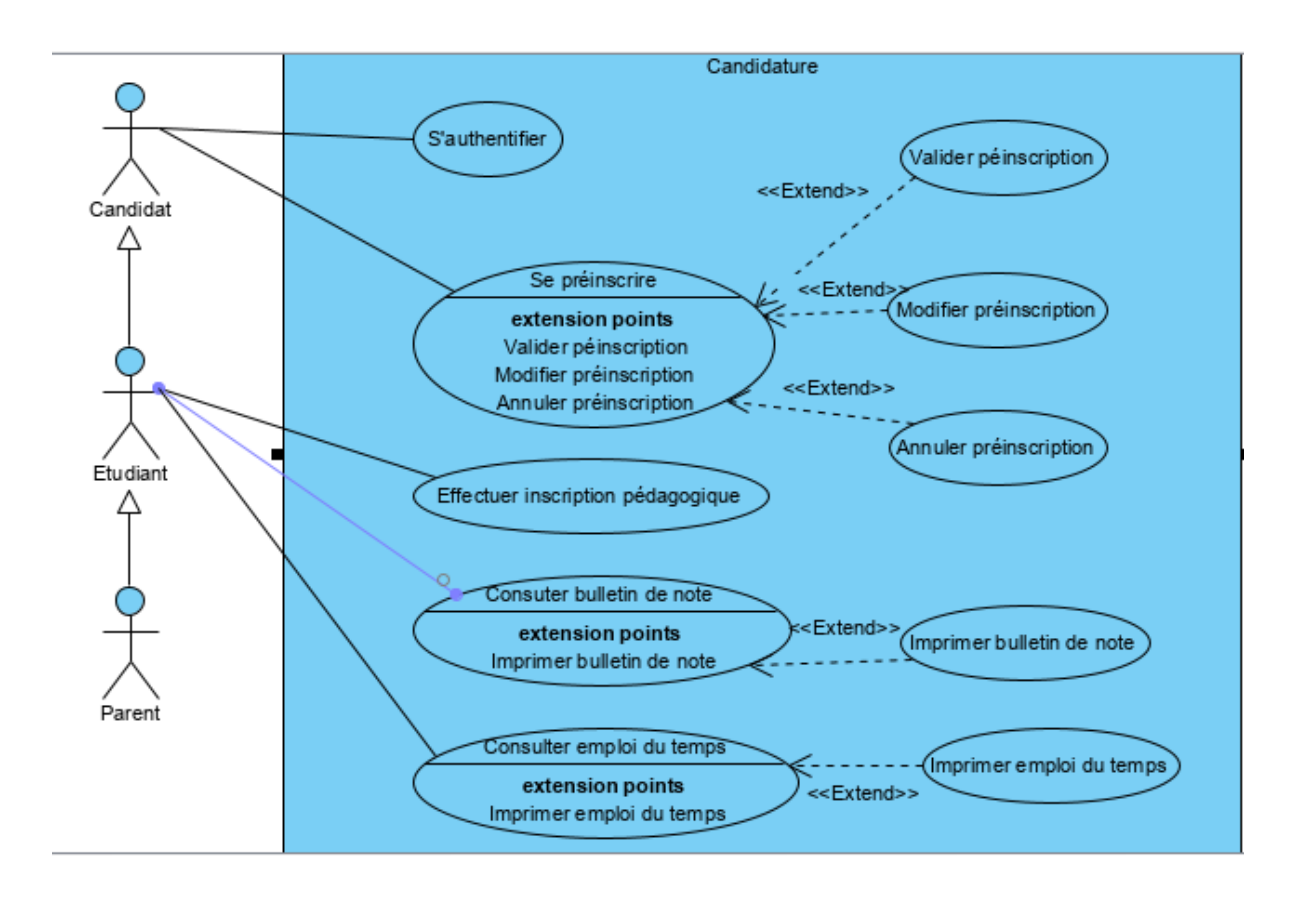

<span id="page-32-1"></span>*Figure 5: Cas d'utilisation du Candidat/Etudiant/Parent*

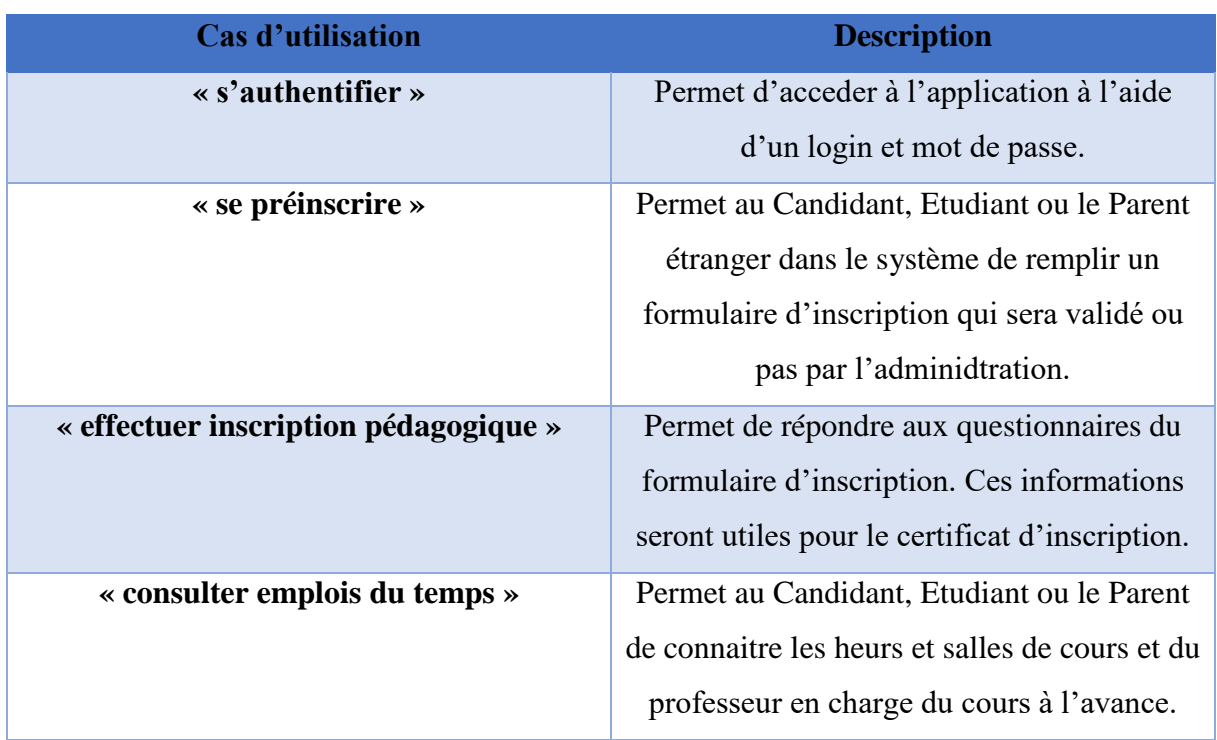

### **Tableau 6 : Description du Cas d'utilisation du Candidat/Etudiant/Parent**

<span id="page-33-0"></span>**Sources** : **Conception auteur**

### **2.2.2 Les besoins non fonctionnels**

Les besoins non fonctionnels décrivent les objectifs liés aux performances du système et aux contraintes de son environnement. Ce sont des exigences qui ne concernent pas spécifiquement le comportement du système mais plutôt elles identifient les contraintes internes et externes du système. Ses exigences techniques sont souvent exprimées sous forme d'objectifs spécifiques que doit atteindre le système. Ainsi, les principaux besoins techniques de notre application sont les suivants :

## *2.2.2.1 Besoins de sécurité*

Ils définissent les niveaux d'accès possibles au système pour les utilisateurs. Dans notre cas, cette application doit avoir un niveau de sécurité assez élevé, les comptes des utilisateurs devront être sécurisés par des (emails et mots de passe) des identifiants seront individuels. Les besoins de sécurité sont assurés par symfony. Chaque utilisateur, pour accéder à l'application, est obligé de s'authentifier par un nom d'utilisateur et un mot de passe. Il ne pourra accéder qu'aux pages qui lui sont permises par son profil ou les droits d'accès qui lui sont affectés par l'administrateur.

### *2..2.2.2 Besoins de disponibilité*

Ils concernent le niveau de disponibilité qui doit être explicitement défini pour les applications critiques (Exemple : exigence de disponibilité 24h/24, 7j/7 sauf période de maintenance, à spécifier). Cette application devra fonctionner de manière efficace et ce sans défaillance. les utlisateurs pourront compter sur sa fiablité car ce besoin de disponiblité est satisfait grace à l'hebergeur **[6]**.

#### *2.2.2.3 Besoins de performance*

Ils décrivent les performances d'exécution du système, généralement en matière de temps de réponse (l'exemple d'une application Web), temps de chargement d'une page. Le chargement d'une page Web dans le navigateur ne devrait pas prendre plus de 15 secondes en condition normale. Cette application devra répondre à ces exigences des utilisateurs de façon optimale c'est-à-dire effectuer des opérations dans un laps de temps très court. Dès lors, les impacts en termes de performances doivent être pris en compte lors de développement, ainsi que la consommation des ressources (CPU, mémoire, etc.) qui doit être minimiser. Ce besoin est garanti par le framework symfony **[6]**.

Après cette partie relative a l'analyse, nous allons dans les lignes qui suivent developper la conception de notre application. Cette conception passe par l'élaboration d'un diagramme de classe, un diagramme de séquence, un diagramme d'activité et un diargamme de déploiement.

### **2.3 Conception**

<span id="page-34-0"></span>Dans le cycle de vie de notre projet, la conception représente une phase incontourable. Elle permet de souligner avec précision tous les points essentiels pour produire une application répondant aux besoins du client.

Dans ce qui suit, nous présenterons les diagrammes de classes, les diagrammes de séquence, le diagramme d'activité et le diagramme de déploiement de notre application.

#### **2.3.1 Le diagramme de classe**

<span id="page-34-1"></span>Un diagramme des classes décrit le type des objets ou données du système ainsi que les différentes formes de relations statiques qui se relient entre eux. Le diagramme de classe est généralement considéré comme le plus important dans un développement orienté objet. Il représente l'architecture conceptuelle du système : il décrit les classes que le système utilise, ainsi que les liens, que ceux-ci représentent un emboîtage conceptuel (héritage) ou une relation organique (agrégation).

Il représente la structure statique en termes de classes et de relations.

- Objectifs
	- o Un diagramme de classes représente un ensemble de classes, d'interfaces et de collaborations ainsi que leurs relations.
	- o Un coup d'oeil à ce diagramme devrait indiquer les exigences fonctionnelles d'un système, c'est à dire les services que le système doit fournir aux utilisateurs finals.
	- o Il doit faire abstraction des aspects dynamiques et temporels.
	- o Pour un modèle complexe, plusieurs diagrammes de classes complémentaires doivent être construits.
	- o Pour représenter un contexte précis, un diagramme de classes peut être instancié en [diagrammes d'objets.](http://www.iro.umontreal.ca/~dift6825/diagrammeObjets.htm)
- Éléments de base:
	- o *Classes*: type abstrait caractérisé par des propriétés (attributs et méthodes) communes à un ensemble d'objets et permettant de créer des objets ayant ces propriétés.
	- o *Relations de dépendance, de généralisation et d'association*: liens entre les classes **[5]** .

Nous allons représenter ci-dessous le diagramme de classe des inscriptions et des emplois du temps de notre application:

<span id="page-35-0"></span>*Figure 6: Diagramme de classe des inscriptions à l'IATB*

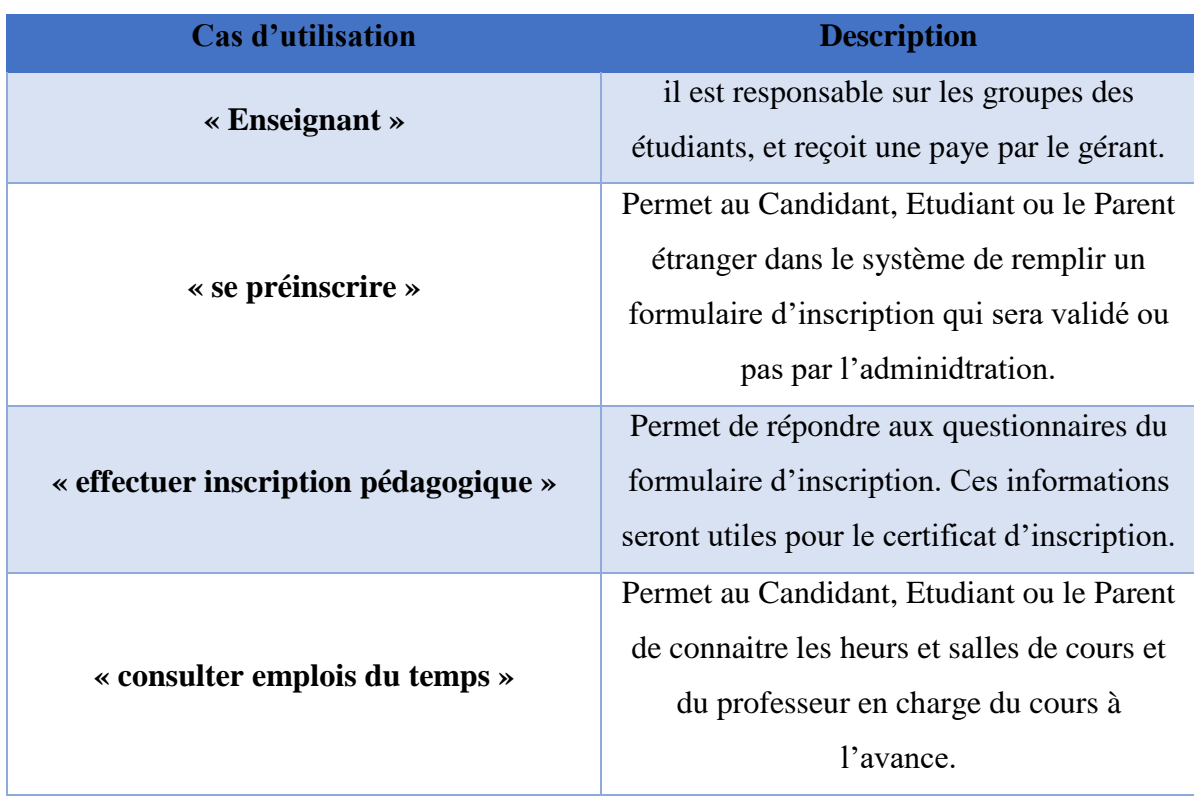

# **Tableau 7 : Diagramme de classe des inscriptions à l'I.A.T.B**

<span id="page-36-0"></span>*Figure 7: Diagramme de classe des emplois du temps à l'IATB*

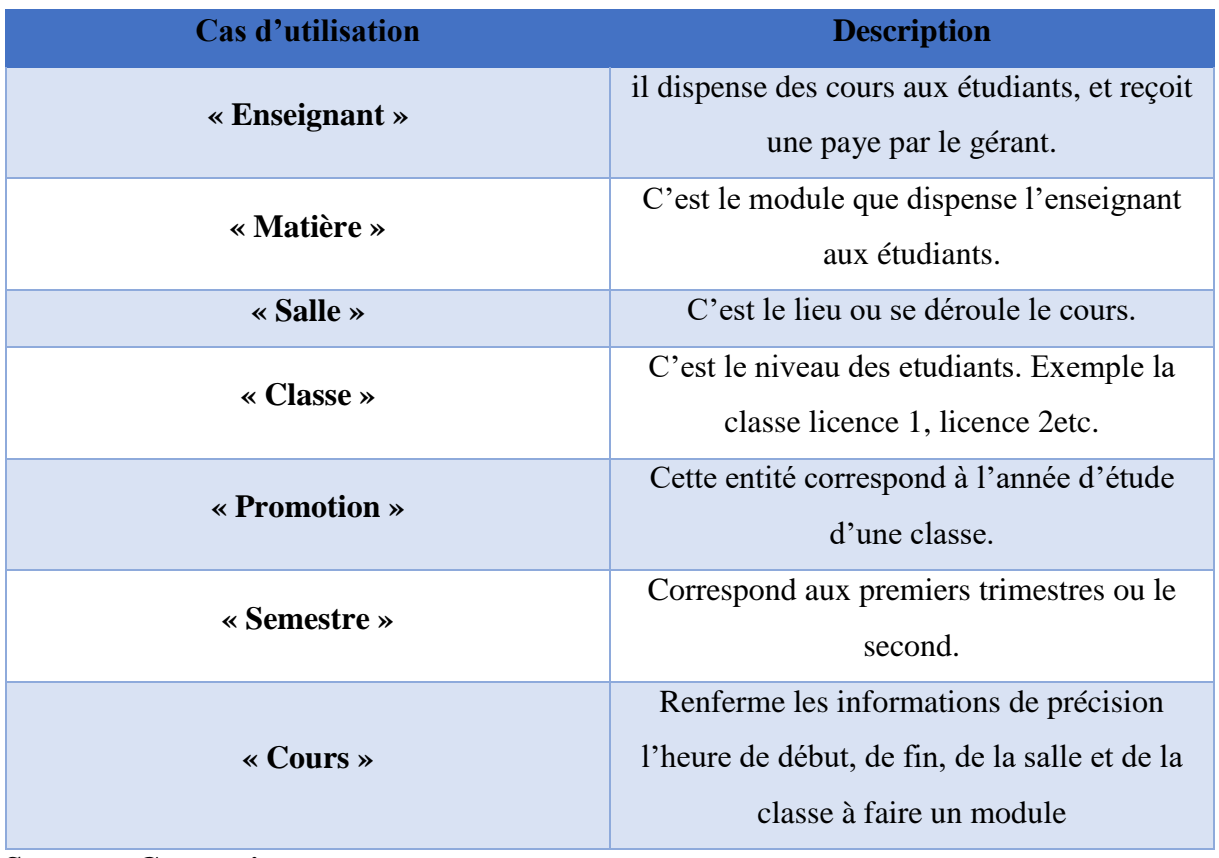

# **Tableau 8 : Diagramme de classe des emplois du temps à l'IATB**

**Sources** : **Conception auteur**

# **2.3.2 Les diagrammes de séquence**

<span id="page-37-0"></span>Le diagramme de séquence représente la succession chronologique des opérations réalisées par un acteur.il indique les objets que l'acteur va manipuler et les opérations qui font passer d'un objet à l'autre. Il montre aussi les objets qui participent à l'interaction par leur « ligne de vie » et les messages qu'ils échangent et qui sont présentés en séquences dans le temps.

Il représente temporellement les objets et leurs interactions.

- Objectifs:
	- o Ce type de diagramme permet de représenter des collaborations entre objets selon un point de vue temporel, on y met l'accent sur la chronologie des envois de messages.
	- o Il doit montrer l'échange de messages entre objets en fonction du temps.
- o Contrairement au diagramme de collaboration, on y décrit pas le contexte ou l'état des objets, la représentation se concentre sur l'expression des interactions.
- Éléments de base:
	- o Le diagramme a deux dimensions:
		- dimension verticale: *temps*
		- dimension horizontale: *objets*
	- o L'ordre d'envoi d'un message est déterminé par sa position sur l'axe vertical du diagramme ; le temps s'écoule "de haut en bas" de cet axe.
	- o La disposition des objets sur l'axe horizontal n'a pas de conséquence pour la sémantique du diagramme **[5]**.

Dans ce qui suit nous allons matérialiser les diagrammes de séquence de notre application :

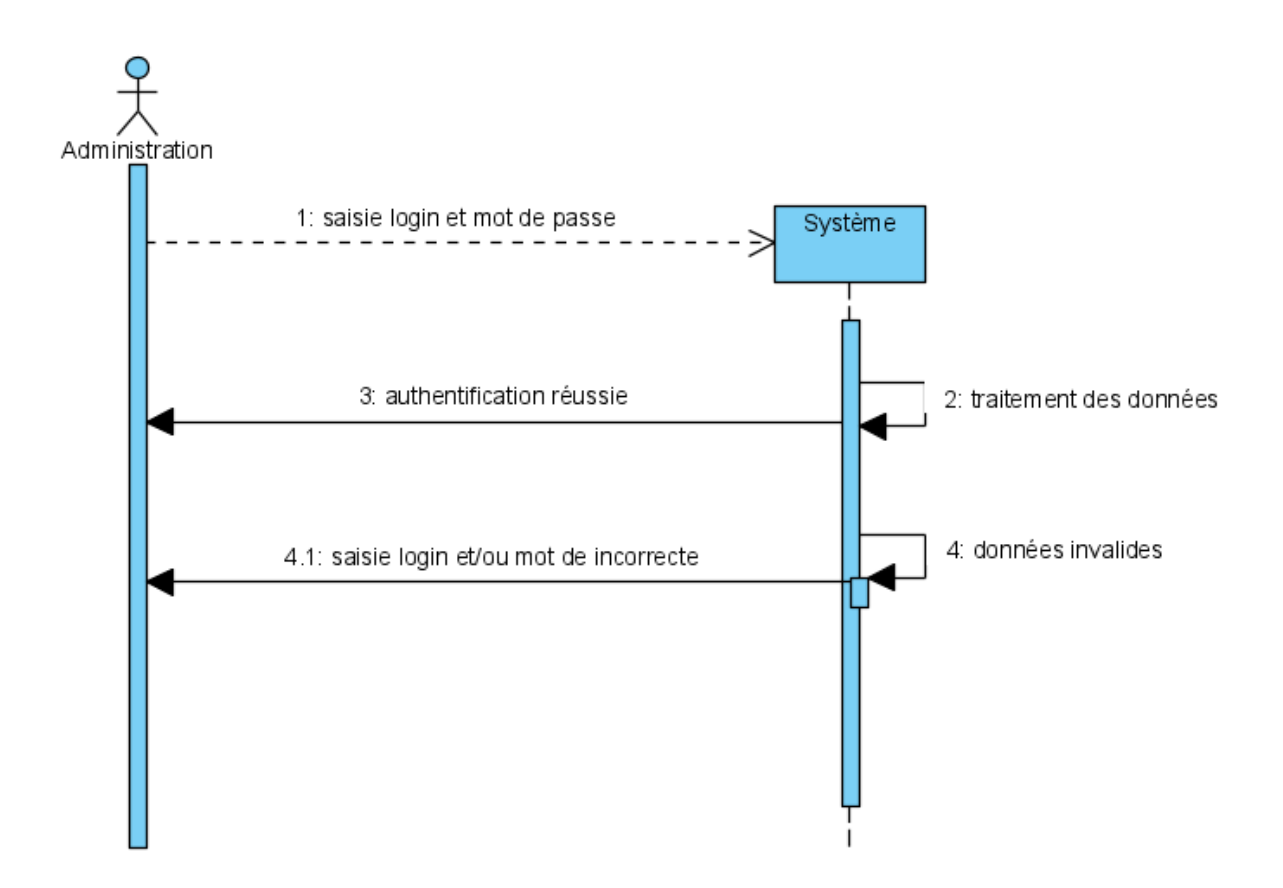

<span id="page-38-0"></span>*Figure 8: Diagramme de séquence authentification à l'IATB*

**Tableau 9 : Description du processus du diagramme de séquence authentification à l'IATB**

| <b>Action</b>    | <b>Acteurs</b>                | <b>Objectifs</b>                                                                                                    | <b>Scénario</b>                                                                                                    |
|------------------|-------------------------------|----------------------------------------------------------------------------------------------------|----------------------------------------------------------------------------------------------------|
| Authentification | Utilisateurs et le<br>Système | Permettre à chaque<br>utilisateur de<br>l'application, de<br>s'authentifier vers<br>son espace, à travers<br>un email et un mot<br>de passe. | 1. Saisie l'email et<br>le mot de passe.<br>2. Envoyer les<br>informations(l'email<br>et le mot de passe)<br>dans labase de<br>donnée.<br>3. Traitement des<br>informations<br>envoyées au niveau<br>de la base de<br>donnée.<br>4. En cas d'erreur,<br>l'authentification est<br>rejetée par le<br>système.<br>5. Si non,<br>redirection<br>d'utilisateur vers ses<br>rôles. |

**Sources** : **Conception auteur**

**Figure 8 : Description du procéssus du diagramme de séquence d' inscriptions d'un étudiant à l'IATB**

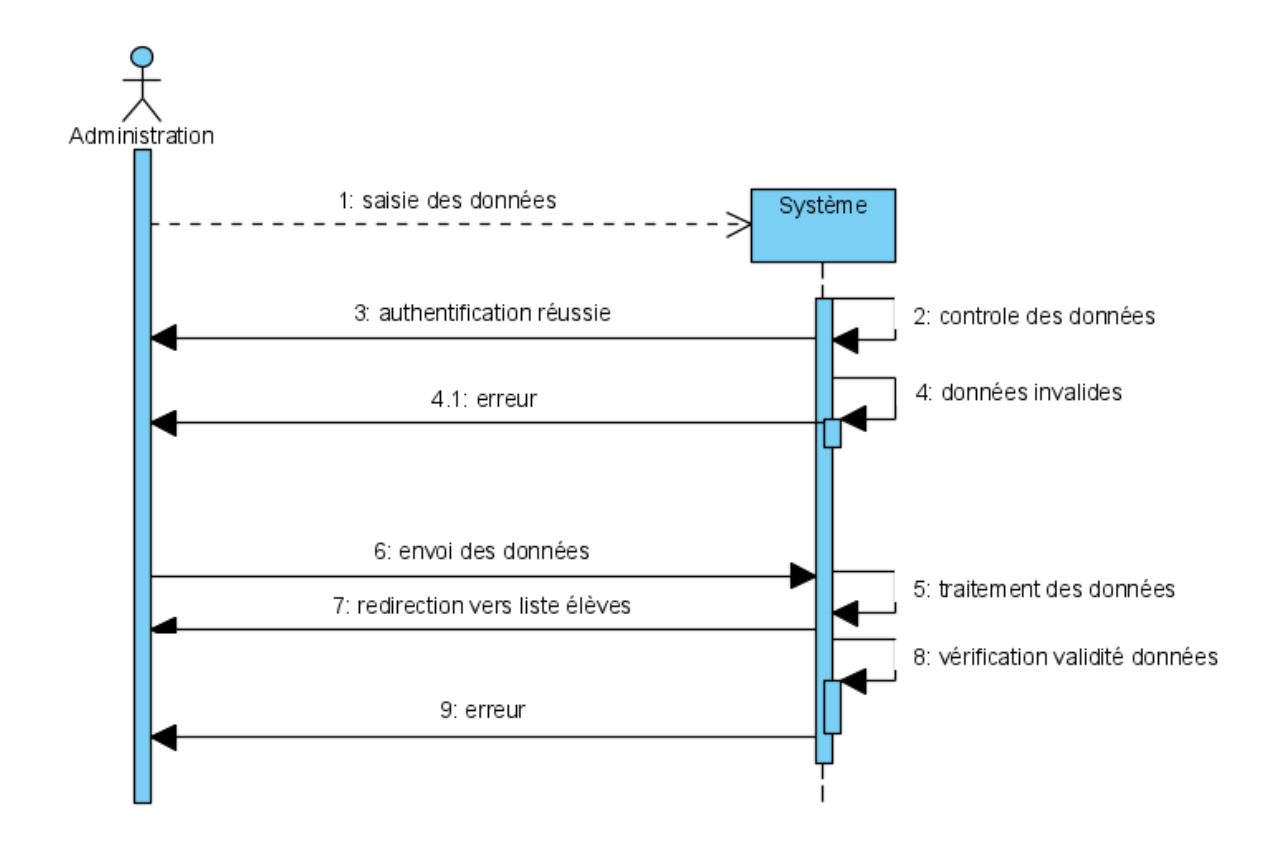

<span id="page-40-0"></span>*Figure 9: Description du procéssus du diagramme de séquence d' inscriptions d'un étudiant à l'IATB*

# **Tableau 10 : Description du processus du diagramme de séquence d'inscription d'un étudiant à l'IATB**

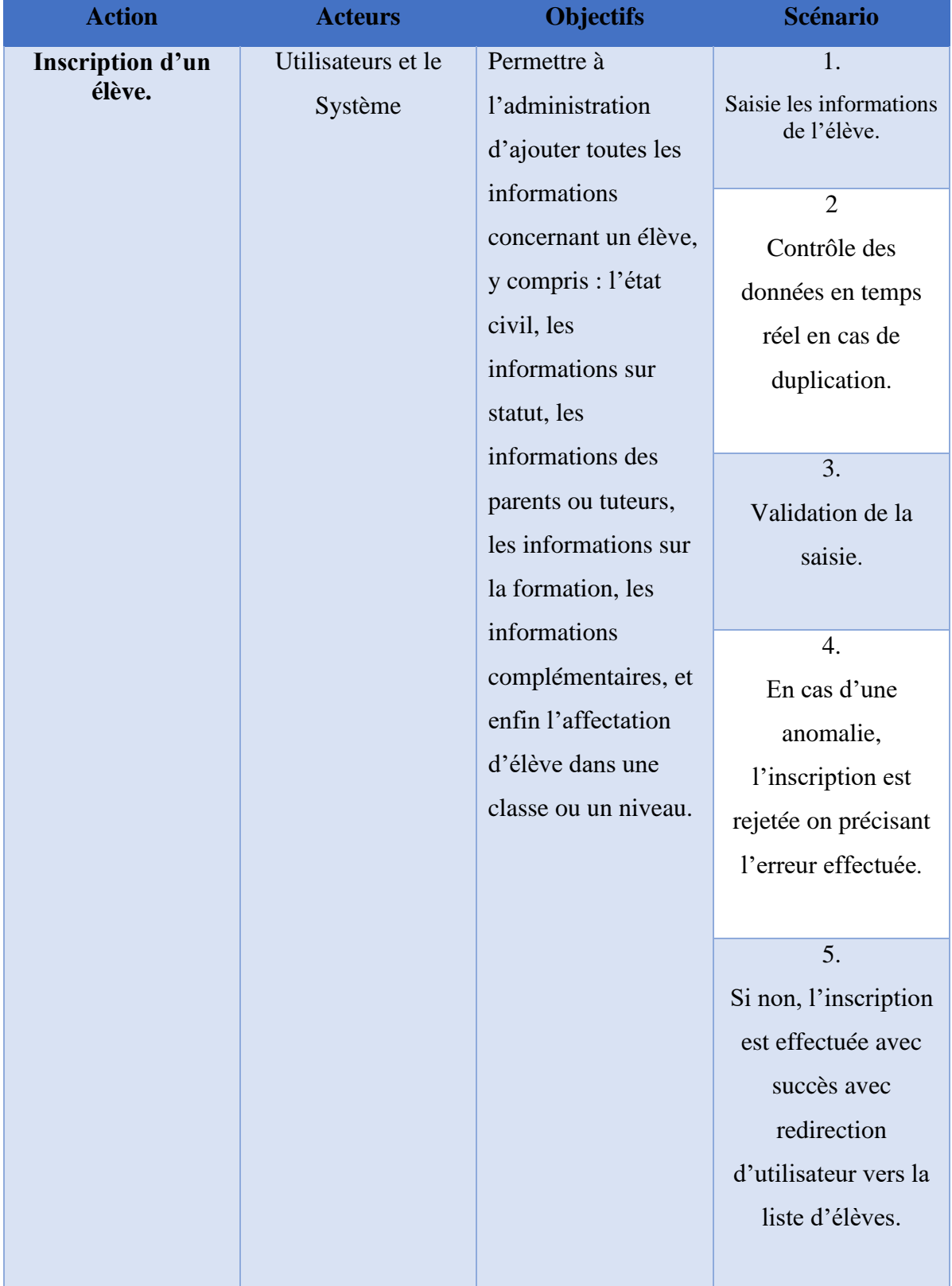

### <span id="page-42-0"></span>**Sources** : **Conception auteur**

### **2.3.3 Les diagrammes d'activité**

Ilmontre les enchaînements des activités d'un cas d'utilisation ou d'une opération.

- Objectifs:
	- o UML permet de représenter graphiquement le comportement d'une méthode ou le déroulement d'un cas d'utilisation, à l'aide de diagrammes d'activités (une variante des diagrammes d'états-transitions).
	- o Ce type de diagramme doit décrire les actions et leurs résultats (implantation d'une opération).
	- o Il s'agit d'une variante aux diagrammes d'états-transitions où dans ce cas les états sont des actions.
- Éléments de base:
	- o *Activité*: exécution d'un mécanisme, un déroulement d'étapes séquentielles.
		- Le passage d'une activité vers une autre est matérialisé par une transition.
		- Les transitions sont déclenchées par la fin d'une activité et provoquent le début immédiat d'une autre (elles sont automatiques).
		- En théorie, tous les mécanismes dynamiques pourraient être décrits par un diagramme d'activités, mais seuls les mécanismes complexes ou intéressants méritent d'être représentés.
	- o *Transitions*: représentées par des arcs
		- Elles sont automatiques. Il n'y a donc pas d'événement déclencheur **[5]**.

Dans la phase de conception, les diagrammes d'activités sont particulièrement adaptés à la description des cas d'utilisation. Plus précisément, ils viennent illustrer et consolider la description textuelle des cas d'utilisation. De plus, leur représentation sous forme d'organigrammes les rend facilement intelligibles et beaucoup plus accessibles que les diagrammes d'états-transitions. On parle généralement dans ce cas de modélisation de workflow. On se concentre ici sur les activités telles que les voient les acteurs qui collaborent avec le système dans le cadre d'un processus métier.

De la gauche vers la droite, on trouve : le nœud représentant une action, qui est une variété de nœud exécutable, un nœud objet, un nœud de décision ou de fusion, un nœud de bifurcation ou d'union, un nœud initial, un nœud final et un nœud final de flot **[7]**.

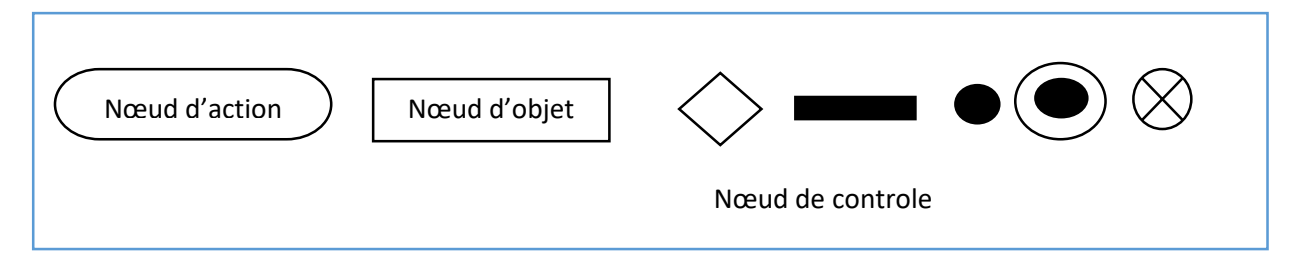

<span id="page-43-0"></span>*Figure 10: Représentation graphique des nœuds d'activité*

Nous allons représenter les diagrammes d'activité existant dans l'application : le diagramme ' d'activité d'inscription d'un étudiant à l'institut Africain de traiding Boursier. a  $\mathbf{r}$ 

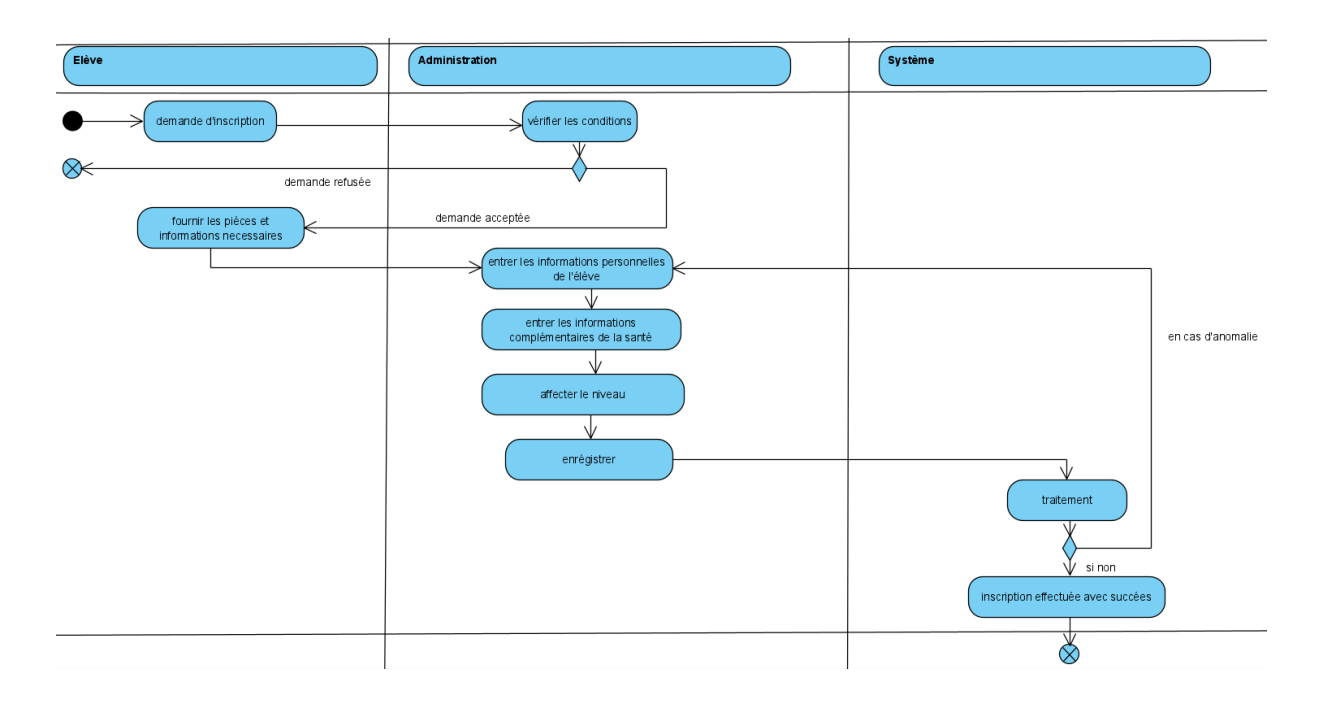

**Figure 10 : Diagramme d'activité d'inscription d'un étudiant à l'IATB** v e

# **Tableau 11 : Description du processus du diagramme d'activité d'inscription d'un étudiant à l'IATB**

| <b>Etapes</b> | <b>Actions</b>                                 |
|---------------|------------------------------------------------|
| 1.            | L'élève demande l'inscription dans un          |
|               | niveau.                                        |
| 2.            | L'administration vérifie les conditions        |
|               | d'inscriptions de l'élève.                     |
| 3.            | Si l'élève ne répond pas aux conditions de     |
|               | l'établissement, donc la demande est           |
|               | refusée.                                       |
| 4.            | Si non, l'élève doit fournir les pièces et les |
|               | informations nécessaires pour                  |
|               | l'inscription.                                 |
| 5.            | L'administration donne les informations        |
|               | personnelles de l'élève.                       |
| 6.            | L'administration introduit les informations    |
|               | complémentaires et celles concernant la        |
|               | santé de l'élève.                              |
| 7.            | L'administration affecte le niveau et valide   |
|               | l'inscription.                                 |
| 8.            | Le système traite les informations             |
|               | envoyées.                                      |
| 9.            | En cas d'une anomalie, le système refuse       |
|               | l'inscription demandant à l'administration     |
|               | de vérifier l'anomalie                         |
| 10.           | Si non, l'inscription est effectuée avec       |
|               | succès.                                        |

**Sources** : **Conception auteur**

 $\sqrt{2}$ 

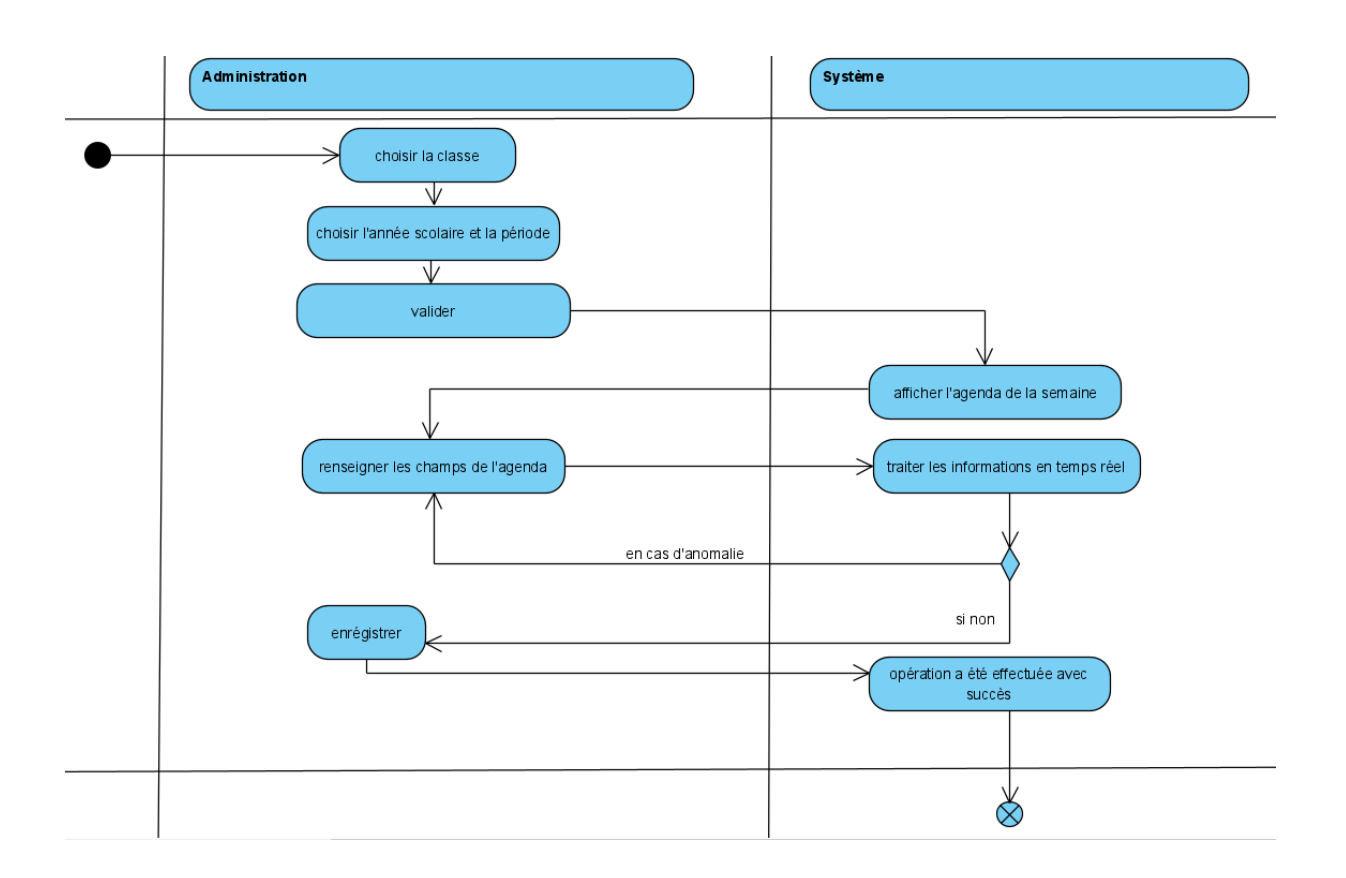

<span id="page-45-0"></span>*Figure 11: Diagramme d'activité de création d'emploi du temps à l'IATB*

**Tableau 12 : Description du processus du diagramme d'activité de création d'emploi du tempsà l'IATB**

| <b>Etapes</b> | <b>Actions</b>                                                                    |
|---------------|-----------------------------------------------------------------------------------|
| 1.            | L'administration choisit la classe voulue.                                        |
| 2.            | Puis choisir l'année scolaire et la période, et<br>puis cliquer sur valider.      |
| 3.            | Le système affiche l'agenda de la semaine<br>du lundi jusqu'au samedi.            |
| 4.            | L'administration renseigne les champs de<br>l'agenda.                             |
| 5.            | Le système contrôle les informations en<br>temps réel.                            |
| 6.            | En cas d'une erreur, le système demande à<br>l'utilisateur de corriger l'erreur.  |
| 7.            | Si non, l'administration envoie les données<br>et le système enregistre l'agenda. |

**Sources** : **Conception auteur**

# <span id="page-46-0"></span>**Conclusion Partielle**

Dans ce chapitre à travers l'analyse, nous avons décrit l'outil utlisé pour la modélisation de l'application, nous avons spécifié les besoins par le biais des fonctionnalités, des acteurs et nous avons démontré les diagrammes de cas d'utilisation à trait. Nous avons également retracé les besoins non fonctionnels liés à ce projet. Par ailleurs, dans la conception on réalisé un ensemble de diagramme à coder. Dans le chapitre qui va suivre, nous allons étudier en détails les outils et les langages utilisés durant la phase de développement avant de finir avec la présentation de l'application.

# **CHAPITRE 3 :**

# <span id="page-47-1"></span><span id="page-47-0"></span>**DEVELOPPEMENT ET PRESENTATION DE L'APPLICATION**

## <span id="page-48-0"></span>**INTRODUCTION**

Dans ce chapitre, nous allons parler des outils utilisés et les langages dans le développement avant de procéder à la presentation de l'application à travers différents formulaires capturés.

### **3.3.1 Outils utilisés**

<span id="page-48-1"></span>Lors de la réalisation de cette application, nous avons en utilisant différentes langages tel que HTML5 et Boostrap pour le développer du front-end, PHP et Symfony pour le Back-end et utilsé deux logiciels comme le serveur xampp pour stockage et le visual Paradigm for Uml Serveur pour la conception de nos diagramme présenté en haut.

### **3.3.2 Front-end**

<span id="page-48-2"></span>En developpement web, la notion de Front-end fait référence à l'ensemble des éléments visibles et accessibles directement sur un site web ou une application web mobile **[8].**

### *3.2.1.2 HTML 5*

HTML signifie HyperText Markup Language, il est utilisé pour créer des pages Web et des applications Web. C'est un langage largement utilisé sur le Web et nous pouvons créer un site Web statique uniquement en HTML. Techniquement, HTML est un langage de balisage plutôt qu'un langage de programmation **[9]**. Il nous a permis de créer nos formulaires et différents manipulations des pages web de l'application.

### *3.1.1.2 Bootstrap*

Bootstrap est un [framework](https://www.journaldunet.fr/web-tech/dictionnaire-du-webmastering/1203355-framework/) développé par l'équipe du réseau social Twitter. Proposé en open source (sous licence MIT), ce framework utilisant les langages [HTML,](https://www.journaldunet.fr/web-tech/dictionnaire-du-webmastering/1203255-html-hypertext-markup-langage-definition-traduction/) CSS et JavaScript fournit aux développeurs des outils pour créer un site facilement. Ce framework est pensé pour développer des sites avec un design responsive, qui s'adapte à tout type d'écran, et en priorité pour les smartphones. Il fournit des outils avec des styles déjà en place pour des typographies, des boutons, des interfaces de navigation et bien d'autres encore **[10]**.

Après avoir vu le développement du front-end, nous allons passer au développement du back-end de l'application.

### **3..2.2.2 Back-end**

<span id="page-49-0"></span>Dans le cadre du developpement web, la notion du back-end se référe au travail effectué sur des apllications web, mobiles ou sites web au meme titre que le développeur Front-end. Il gére la partie invisible pour l'utilisateur mais aussi le bon fonctionnement du site internet **[8]**.

#### *3.2.1.1 PHP*

PHP (hypertext Preprocessor) est un langage de programmation informatique essentiellement utilisé pour produire des pages web dynamiques via un serveur HTTP. Le résultat est envoyé vers le client sans ce que celui-ci ne puisse avoir accès à la source. Avant de commencer à coder en PHP, il est très important de comprendre comment cela fonctionne. Il faut savoir que lorsque vous tapez une URL (adresse de site internet) depuis votre navigateur (appelé client) vous demandez en fait à un serveur (un logiciel tournant généralement sur une machine distante) de vous retourner une page. S'il s'agit d'une page HTML alors, cette page est retournée telle qu'elle est programmée **[6]**. Il existe plusieurs versions de php notamment la version 7 dont nous avons porté notre choix pour mener à bien ce projet. Cette version est une évolution majeure de php qui accélère le chargement des sites web, améliore la gestion des erreurs, renforce la sécurité des fonctions de cryptographie **[11]**.

### *3.1.2.2 Framework Symfony*

Le développement d'applications web est une tâche relativement complexe et longue. L'utilisation d'un framework a pour objectif d'aider les développeurs à construire ce type de projet plus rapidement. Le framework PHP est généralement livré avec des composants et modules génériques qui peuvent être réutilisés pour rendre le développement d'applications web plus facile et plus rapide. Il favorise également la maintenance à long terme et la haute évolutivité, tout en préservant la bonne conformité du code. Parmi les frameworks les plus plébiscités par les développeurs aujourd'hui, Symfony semble être particulièrement apprécié pour ses performances et sa simplicité d'utilisation **[12]**.

### **3.1.2.1 Présentation du Framework Symfony**

Symfony est un puissant framework PHP utilisé pour développer des applications web ou des sites web complexes, voire haut de gamme. Relativement simple d'accès, Symfony est un ensemble de composants (ou « bibliothèques ») qui facilitent le développement web en réduisant de façon considérable le temps et l'effort requis pour créer des composants génériques.

Le [langage de programmation PHP](https://blog.lesjeudis.com/20-ans-en-2015-les-3-cles-du-succes-du-langage-php) est celui qui est majoritairement utilisé dans le cadre du développement web et des scripts de commande en ligne **[12]**. Cependant, il faut noter que symfony ne fonctionne qu'avec PHP version 7. Pour notre application nous avons utilisé la version 3 de symfony.

### **3.1.2.4 Les avantages du Framework symfony**

L'utilisation de Symfony dans le développement de projets web présentent les avantages suivants :

- **Plus de flexiblité :** Symfony est complètement configurable. Il est d'ailleurs souvent considéré comme le meilleur framework pour la création d'applications web hautement sécurisées. Avec son gestionnaire d'évènements et l'injecteur de dépendances, Symfony suit l'architecture avancée *orientée Service* qui facilite la construction de projets évolutifs. Le framework offre également tous les outils nécessaires pour améliorer la productivité et accélérer le développement web, tels que le support natif pour les environnements de développement, la barre d'outils de débogage web, les URL conviviales pour les moteurs de recherche, etc **[12]**.
- **Facilité d'utilisation et grandes performances :** le framework Symfony offre une grande flexibilité pour les utilisateurs débutants et avancés. La documentation, les forums et le soutien de la communauté le rendent très facile à utiliser. Il est également livré avec les meilleures pratiques intégrées qui peuvent être facilement appliquées sans avoir à les comprendre à fond, ce qui permet aux utilisateurs de démarrer rapidement. Avec des fichiers de [configuration facile dans YAML,](https://medium.com/@thomasdecaux/configuration-yaml-pour-votre-application-java-2bfabcf2794d) Symfony offre également plusieurs façons et mécanismes de mise en cache pour améliorer les performances des systèmes **[12]**.

l'ensemble de ces données sont stockés après traitement. Dans les lignes qui suivent, nous allons voir les logiciels utilisés.

### <span id="page-50-0"></span>**3.2.1.3 Stockage**

En informatique, le stockage designe le moyen ou l'endroit ou les données sont conservés sont conservées sous formes électronique ou optique, afin detre eensuite mise à la disposition d'un processeur **[8]**.

### *3.1.3.1 Xampp*

XAMPP est un logiciel de conception et de gestion puissant, multiplateforme et en même temps un package de pile de solutions de serveur Web gratuit et open source développé par Apache Friends. Il est composé principalement du serveur HTTP Apache, de la base de données MariaDB et d'interprètes pour les scripts écrits dans les langages de programmation PHP et Perl. En plus de la prise en charge de la modélisation, il fournit des capacités de génération de rapports et d'ingénierie de code, y compris la génération de code **[13]**.

Étant donné que la plupart des déploiements de serveurs Web utilisent les mêmes composants que XAMPP, La transition d'un serveur de test local à un serveur en direct est possible. Il facilite une excellente interopérabilité avec d'autres outils CASE et la plupart des principaux IDE **[16]**. Le serveur xampp est fournit avec le système de gestion de base de données MySql que nous allons voir dans les lignes qui suivent.

### **3.1.3.2 MySQL**

MySQL est un serveur de bases de données relationnelles. Un serveur de bases de données stocke les données dans des tables séparées plutôt que de tout rassembler dans une seule table. Cela améliore la rapidité et la souplesse de l'ensemble. Les tables sont reliées par des relations définies, qui rendent possible la combinaison de données entre plusieurs tables durant une requête.

MySQL est le plus populaire des serveurs de bases de données SQL Open Source, développé, distribué et supporté par MySQL AB. MySQL AB est une société commerciale, fondée par les développeurs de MySQL, qui développent leur activité en fournissant des services le SQL « Structured Query Language » est le langage standard.

Il est libre, facile et avantageux. Le serveur de bases de données MySQL est très rapide, fiable et facile à utiliser. Le logiciel MySQL dispose de deux licences :

 Une licence Open Source/Logiciel libre, sous les termes de la licence GNU General Public License

 Une autre licence qui est commerciale dont la licence peut être obtenue auprès de MySQL AB **[14]**.

### *3.1.3.3 Visual Paradigm for UML*

Visual Paradigm for UML version 9.0 est un logiciel de modélisation payant pour toutes les éditions (Entreprise, Professional, Standard, Modeler et Personal) sauf l'édition Community qui n'est gratuit que pour un non-marchand. Elle présente les atouts comme les inconvénients.

## $\overline{\phantom{a}}$  Les atouts du logiciel

- Ce logiciel fournit une interface intuitive ;
- Il possède aussi de nombreuses fonctionnalités de modélisation.

 $\overline{\phantom{a}}$  Les inconvénients du logiciel

- La génération de code est payante
- Les prix sont chers à usage personnel

Visual Paradigm prend en charge les principaux langages et normes de modélisation de l'industrie tels que le langage de modélisation unifié (UML), SoaML, BPMN, XMI, etc **[15]**. Après avoir vu l'ensemble des outils utilisés dans le front-end, le back-end et sur le stockage, nous allons présenter l'application proprement dite.

### **3.2 Présentation de l'application**

<span id="page-53-0"></span>L'application de gestion conçu pour l'Institut Africaine de Traiding Boursier est GESIATB. GESIATB permert de gérer les différents profil de l'école, les inscriptions et de générer les emplois du temps. Ainsi, c'est la multitude des taches qu'offre notre application qui fait qu'on a plusieurs fenêtres. Elle se compose de plusieurs interfaces qui guident l'administrateur, l'enseignant et l'étudiants vers les différentes fonctions de l'application après une authentification. En guise d'illustration, voici quelques interfaces qui nous semblant plus utiles.

### **3.2.1 Interface d'authentification**

<span id="page-53-1"></span>L'interface permet à l'utilisateur de s'authentifier et de se connecter à de l'application. L'utilisateur doit entrer son identifiant (e-mail) et son mot de passe pour accéder à l'application. En cas d'échec un message d'alerte s'affiche. Et cas de succès, l'utilisateur accède à la page d'accueil de l'application. Toute cette sécurité garantie la fiabilité de notre application. Ainsi, cette interface ci-dessous est la page d'accueil de notre application.

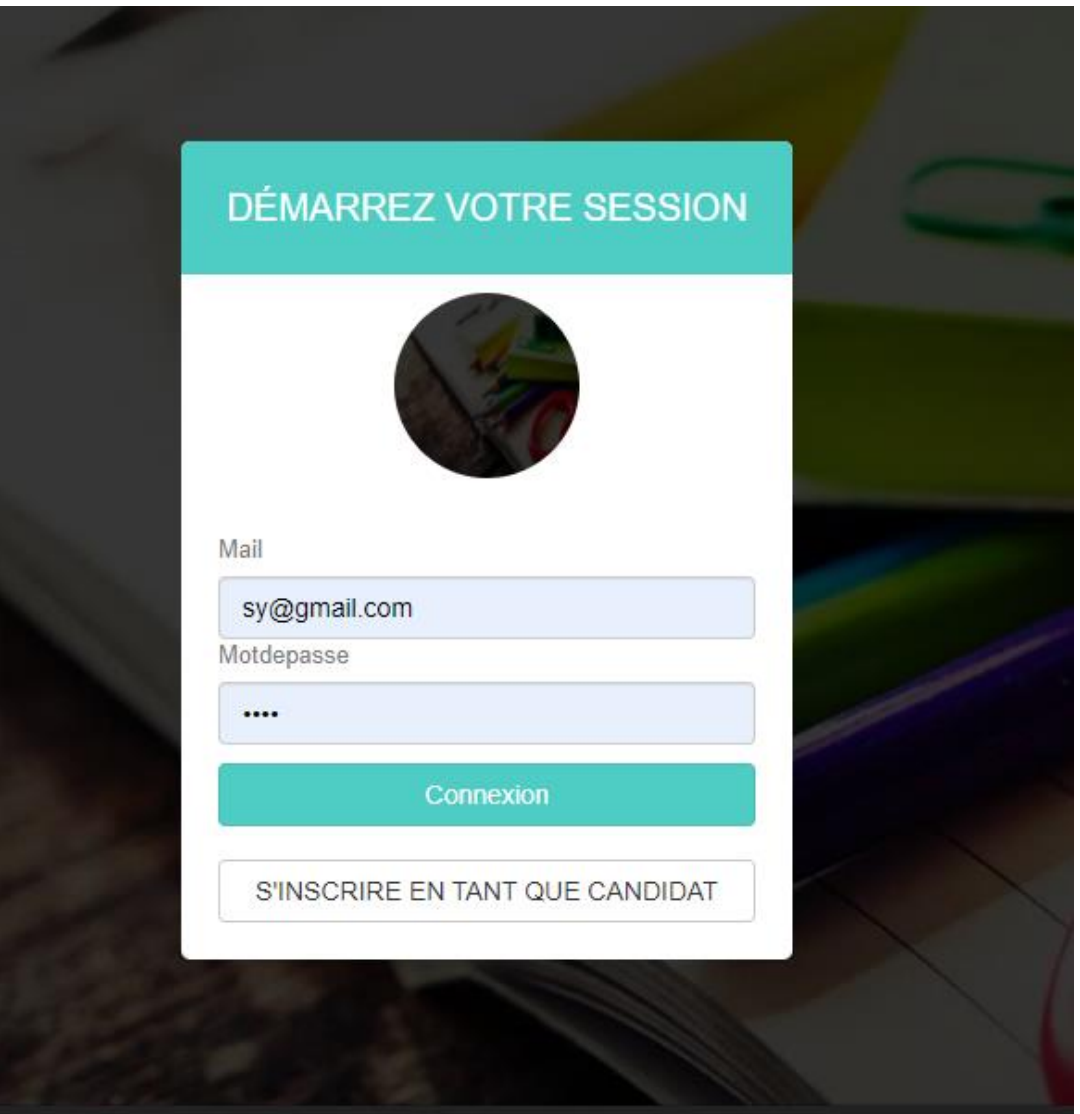

# <span id="page-54-0"></span>*Figure 12: Interface d'authentification utilisateur*

Par ailleurs, il faut noté que, pour chaque utilisateur connecté, ce dernier dispose d'un menu vers lequel il sera dirigé. En effet, tout utilisateur est dans un profil et dans chaque profil on a des restrictions adéquates. Par exemple, la page d'accueil du Responsable est différrent de celle de l'Etudiant, de l'Enseignant, du Gestionnaire, de l'Administrateur et du Candidat car tout simplement les roles sont differents. Ci-après l'interface d'accueil de l'Administrateur.

# **3.2.2 Menu de l'administrateur**

<span id="page-55-0"></span>

| $\equiv$ APPIATB                  |           |                                 |      |                     |                                                                         |                                |                        | Déconnexion                     |
|-----------------------------------|-----------|---------------------------------|------|---------------------|-------------------------------------------------------------------------|--------------------------------|------------------------|---------------------------------|
|                                   | > Accueil |                                 |      |                     |                                                                         |                                |                        |                                 |
| guy sy<br>Administrateur          |           | <b><i>S</i></b> Tableau de bord |      |                     |                                                                         |                                |                        |                                 |
|                                   |           |                                 |      | $\mathbf{I.A.T.B}$  | Institut Africain de Trading Boursier<br>Nous formons vous recrutex !!! |                                |                        |                                 |
| <b>C</b> B Accueil                |           |                                 |      |                     |                                                                         |                                |                        |                                 |
| <b>Profils</b>                    |           |                                 |      |                     |                                                                         |                                |                        |                                 |
| <b><i><u>P</u></i></b> Formations |           | 10<br>Utilisateur(s)            | 22   | 6<br>Profil(s)      |                                                                         | $\overline{5}$<br>Formation(s) | O                      | $\overline{3}$<br>Spécialité(s) |
| Specialite                        | Voir      | $\circ$                         | Voir | $\circ$             | Voir                                                                    | $\circ$                        | Voir                   | $\circ$                         |
| & Utilisateurs                    |           |                                 |      |                     |                                                                         |                                |                        |                                 |
| <b>Matieres</b>                   |           | 1400<br>Etudiant(s)             |      | 10<br>Enseignant(s) | ЧιЧ                                                                     | Responsable(s)                 | ┧╽                     | Gestionnaire(s)                 |
| <b>备</b> Salles                   | Voir      | $\circ$                         | Voir | $\circ$             | Voir                                                                    | $\circ$                        | Voir                   | $\circ$                         |
| Promotions                        |           |                                 |      |                     |                                                                         |                                | <b>Activer Windows</b> |                                 |

<span id="page-55-1"></span>*Figure 13: Le menu de l'Administrateur*

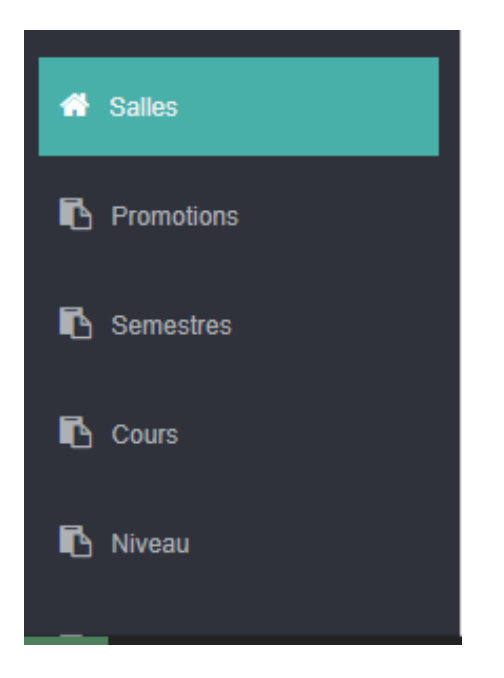

## <span id="page-55-2"></span>*Figure 14: Suite du menu de l'Administrateur*

Dans ce menu, nous avons l'espace de l'Administrateur qui a plusieurs sous menus. En effet, nous avons les sous menus à gauche dont on constate qu'il a le priviliège de les gérer par des ajouts, effectuer des modifications, faire de consultation ou des suppressions. L'Administrateur a un droit d'accès absolue sur les différents fonctions que sont :

- $\Rightarrow$  Les« **Profils** » : cette fonction renferme l'ensemble des utilisateurs pris en charge par le système. On y trouve les Etudiants, les Candidats, les Enseignants, le Gestionnaire et le Responsable ou l'Administrateur lui-même.
- Les « **Matières** », ils renferme les différentes filières prosposées à l'I.A.T.B dont :
- Les « **Spécialités** » et « Formations » formons dans le domaine Sanitaire, Informatique et de Gestion Financière.
- ⇒ Les « **Utilisateurs** », représente les profils ayant accès prédefinie dans le système.
- $\Rightarrow$  Les « **Salles** », represente emphie d'où se déroule les cours.
- $\Rightarrow$  Les « **Promotions** » represente l'années académique en cours. On y trouve l'ensemble des années de formations précedentes et en cours.
- ⇒ Les « **Semestres** » on trouve les dates de début et de fin de chaque session
- $\Rightarrow$  Les « **Cours** »
- ⇒ Les « **Niveaux** », représente les cycles de la Licence au Master.
- $\Rightarrow$  Les « **Classes** » represente à la fois les niveaux ainsi que les formations.

Voici un apperçu de la page de grstion des profils.

#### > PROFILS Ajouter Profil  $10 \times$  records per page Search: **TIRELLE ACTION** Etudiant  $\bullet$   $\bullet$   $\bullet$ Enseignant  $\bullet$   $\boxed{c}$   $\boxed{1}$ Responsable  $\bullet$   $\blacksquare$   $\blacksquare$   $\blacksquare$ Gestionnaire  $\bullet$   $\boxed{c}$   $\boxed{t}$ Administrateur  $\bullet$   $\boxed{c}$   $\boxed{t}$ Candidat  $\bullet$   $\boxed{c}$   $\boxed{1}$ Showing 1 to 6 of 6 entries  $\leftarrow$  Previous 1 Next  $\rightarrow$

## <span id="page-56-0"></span>*Figure 15: Interface des profils*

L'administrateur peut ajouter un profil à l'aide du bouton « Ajouter Profil » en bleu en haut à gauche. Le nombre d'élément ajouté est indiqué juste en bas du bouton « Ajouter Profil ». se trouve à droite le bouton de recherche. Au milieu nous avons un tableau qui affiche la liste des differents profils ajoutés avec à droite trois icons de visualisation, demodification et de suppression rspectivement en blanc, vert et rouge.

# **3.2.3 Menu du Responsable**

<span id="page-57-0"></span>

| $\equiv$ APPIATB           |           |                          |      |                     |                                                                         |                   |                         | <b>Déconnexion</b>                                         |
|----------------------------|-----------|--------------------------|------|---------------------|-------------------------------------------------------------------------|-------------------|-------------------------|------------------------------------------------------------|
|                            | > Accueil |                          |      |                     |                                                                         |                   |                         |                                                            |
| omar ndiaye<br>Responsable |           | <b>B</b> Tableau de bord |      |                     |                                                                         |                   |                         |                                                            |
| <b>CD</b> Accueil          |           |                          |      | $\mathbf{I.A.T.B}$  | Institut Africain de Trading Boursier<br>Nous formons vous recrutes !!! |                   |                         |                                                            |
| 警 Promotions               |           |                          |      |                     |                                                                         |                   |                         |                                                            |
| Cours                      |           |                          | H H  |                     |                                                                         |                   |                         |                                                            |
| Classe                     |           | 10<br>Utilisateur(s)     |      | 6<br>Profil(s)      |                                                                         | 5<br>Formation(s) | $\mathbf O$             | 3<br>Spécialité(s)                                         |
|                            | Voir      | $\bullet$                | Voir | $\bullet$           | Voir                                                                    | $\circ$           | Voir                    | $\circ$                                                    |
|                            |           |                          |      |                     |                                                                         |                   |                         |                                                            |
|                            |           | 1400<br>Etudiant(s)      | 11   | 10<br>Enseignant(s) | $\P_{1}$                                                                | Responsable(s)    |                         | $\overline{1}$<br>Gestionnaire(s)                          |
|                            | Voir      | $\circ$                  | Voir | $\circ$             | Voir                                                                    |                   | <b>Activer Weirdows</b> | $\circ$<br>Amphilips non-population possibling Allindratio |

<span id="page-57-1"></span>*Figure 16: Interface du responsable chargé des enseignements*

Une fois connecté dans le système, le responsable de filière aura sa propre page dans lequel, il a un sous menu. Ainsi, il peut consulter les promotions, les cours et les classes. Pour Chaque foncionnalité, le responsable peut faire des ajouts, modifications, suppressions et visualiser les informations saisies. Celà est materialisé par les figures qui suivent :

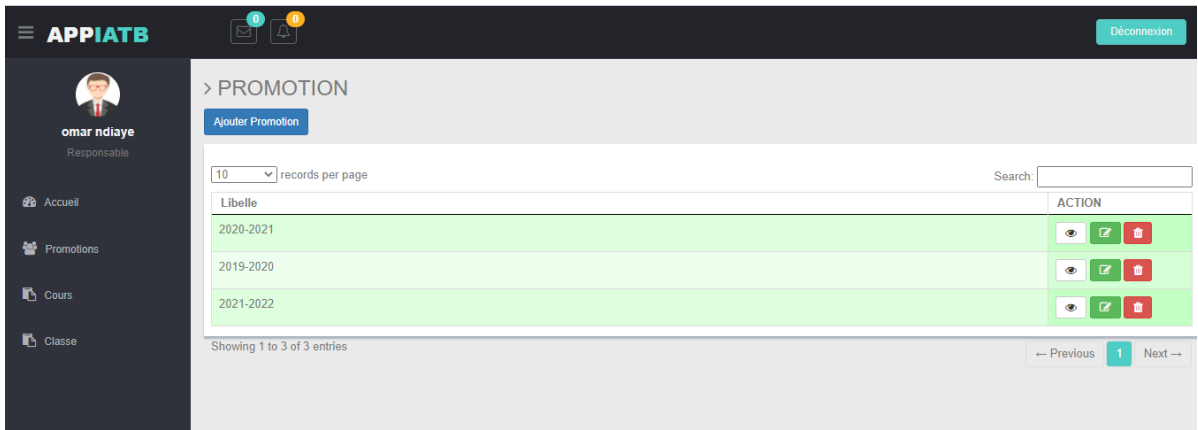

## <span id="page-57-2"></span>*Figure 17: Interface du responsable chargé des enseignements*

 A partir de cette page le responsable peut voir les promotions. Au-delà des opérations de suppression, de visualisation ou de modification, il peut effectuer des recherches ou se déconnecter directement sur cette page, reçevoir des notifications et d'envoyer et reçevoir des messages. Ci-après, les captures des opérations précités.

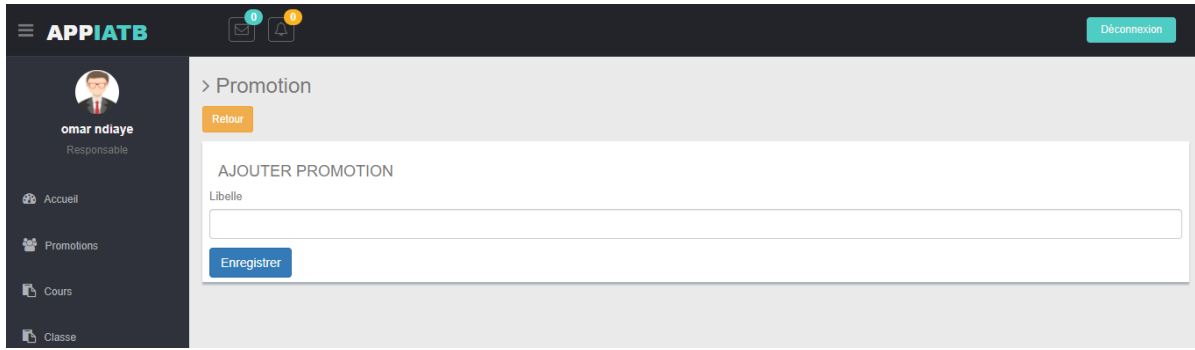

<span id="page-58-0"></span>*Figure 18: Interface d'ajout de Promotion*

Le responsable saisie la promotion à ajouter dans « libellé » puis clique sur le bouton **enregistrer**. Ces informations seront directement stockées dans la base de donnée. Et peut quitter le formulaire en appuyant dans le bouton **retour**.

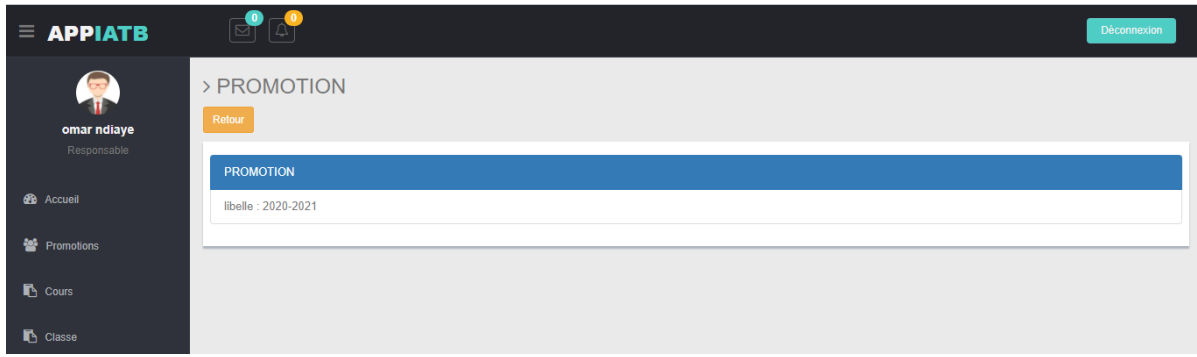

<span id="page-58-1"></span>*Figure 19: Interface de vue*

Ce controleur permet d'avoir une apperçu de l'information déjà saisie. Dès lors, l'utilisateur aura la possiblité de corriger ou de modifier l'information en cas d'erreur.

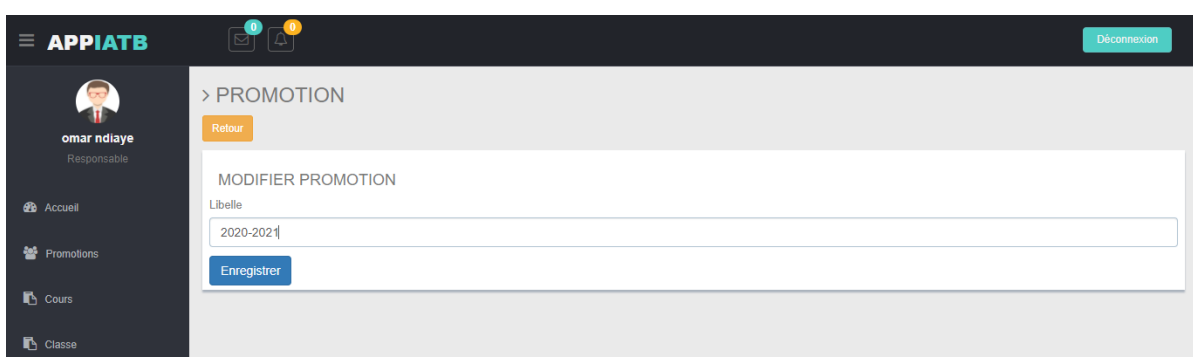

<span id="page-58-2"></span>*Figure 20: Interface de modification*

La modification d'information se font dans cette controleur. Par exemple, si l'utilisateur avait commis une erreur sur l'année, il pourra rectifier puis enregistrer. Ainsi, la modification sera effective au niveau de la base de donée et aussi sur l'interface d'accueil du controleur.

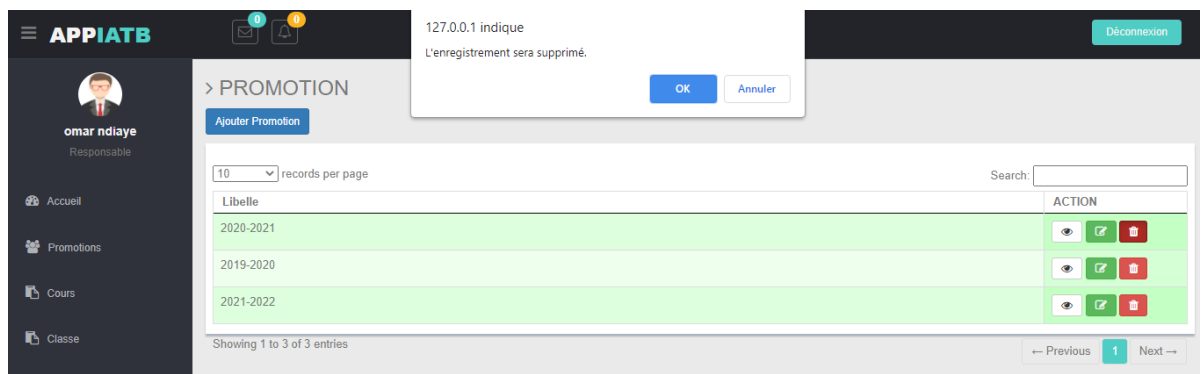

# <span id="page-59-1"></span>*Figure 21: Interface de suppression*

Le bouton supprimer est représenté par l'icon du corbeille en rouge. Si l'operation de suppression est bien confirmé par l'utilisateur, alors, l'information sera effacer dans l'interface du controleur mais aussi dans la base de donnée.

# **3.2.4 Menu Etudiant**

<span id="page-59-0"></span>L'Etudiant qui se connecte dans l'application de par ses identifiants ( email et mot de passe) et accedera dans page et son nom et prenom sera affiché. Il aura uniquement accès au sous menu **cours.** 

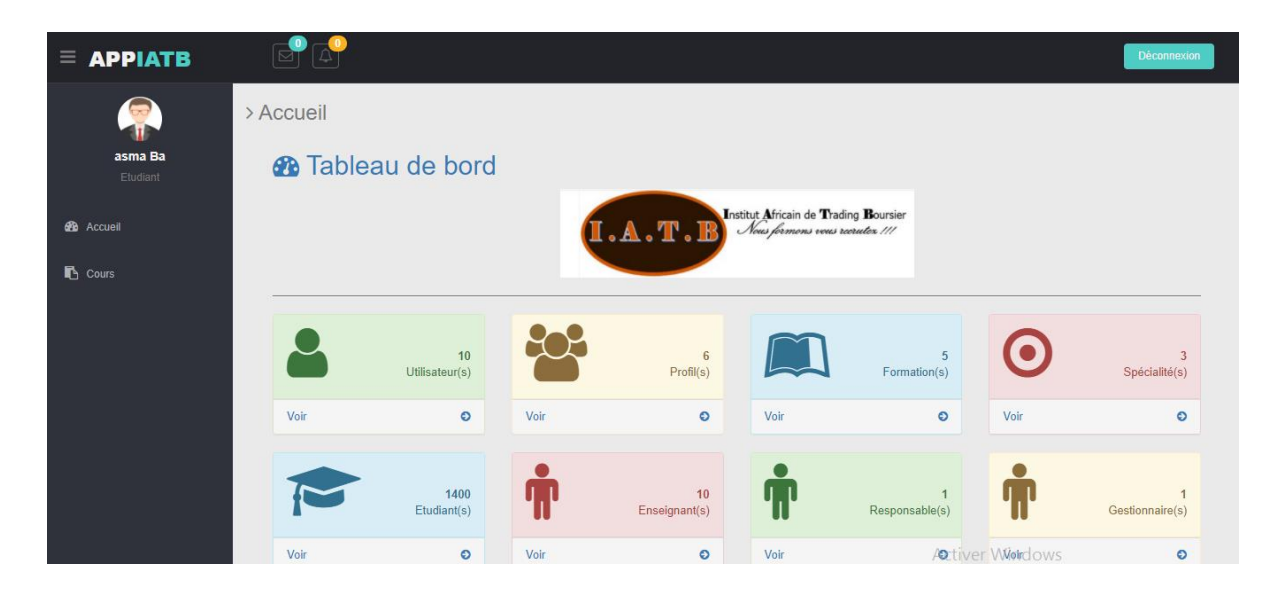

*Figure 22: Interface d'accueil de l'Etudiant*

<span id="page-60-0"></span>Sur sa page, l'Etudiant pourra aussi recevoir et emettre aussi des notifications et des messages à son responsable de filière et du que le gestionnaire. Il pourra également consulter et imprimer son emplois du temps en cas de besoin.

| <b>TYPECOURS</b> |                               |                      |                                                              |                |                         |                   |
|------------------|-------------------------------|----------------------|--------------------------------------------------------------|----------------|-------------------------|-------------------|
|                  | <b>HEURE.</b><br><b>DEBUT</b> | <b>HEURE.</b><br>FIN | <b>DATE</b>                                                  | <b>CLASSE</b>  | <b>MATIERE</b>          | <b>ENSEIGNANT</b> |
|                  | 15:00:00                      | 19:00:00             | $\begin{array}{ c} 2015\text{-}01\text{-} \\ 01 \end{array}$ | L3             | informatique            | omar ndiaye       |
| TD               | 13:00:00                      | 15:00:00             | $\frac{2020-10}{05}$                                         | L <sub>2</sub> | Gestion<br>Comptabilité | amy diop          |
| CM               | 13:00:00                      | 15:00:00             | $\frac{2025-05}{10}$                                         | L3             | informatique            | amy diop          |
| <b>CM</b>        | 10:00:00                      | 13:00:00             | $\begin{array}{c} 2015 - 01 - 01 \\ 01 \end{array}$          | L <sub>3</sub> | informatique            | amy diop          |
| CM               | 17:00:00                      | 18:00:00             | $\begin{array}{ c} 2015\text{-}01\text{-} \\ 01 \end{array}$ | L3             | Gestion<br>Comptabilité | amy diop          |
|                  |                               |                      |                                                              |                |                         |                   |
|                  |                               |                      |                                                              |                |                         |                   |
|                  |                               |                      |                                                              |                |                         |                   |
|                  |                               |                      |                                                              |                |                         |                   |
|                  |                               |                      |                                                              |                |                         |                   |
|                  |                               |                      |                                                              |                |                         |                   |
|                  |                               |                      |                                                              |                |                         |                   |
|                  |                               |                      |                                                              |                |                         |                   |
|                  |                               |                      |                                                              |                |                         |                   |
|                  |                               |                      |                                                              |                |                         |                   |
|                  |                               |                      |                                                              |                |                         |                   |
|                  |                               |                      |                                                              |                |                         |                   |
|                  |                               |                      |                                                              |                |                         |                   |
|                  |                               |                      |                                                              |                |                         |                   |
|                  |                               |                      |                                                              |                |                         |                   |
|                  |                               |                      |                                                              |                |                         |                   |

<span id="page-60-1"></span>*Figure 23: Impression de l'emploi du temps*

### **3.2.5 Menu Candidat**

<span id="page-61-0"></span>Le Candidat est un futur étudiant dont son inscription n'est pas encore validé. Il a un formulaire à remplir en ligne et ce dernier doit etre valider ou invalider par le gestionnaire puisque se sera une demande d'admission à IATB. Si le candidat est accepté par l'école alors, il completera son inscription administrative et pédagogique par présence physique à l'école. Ci-dessous le fomulaire d'inscription :

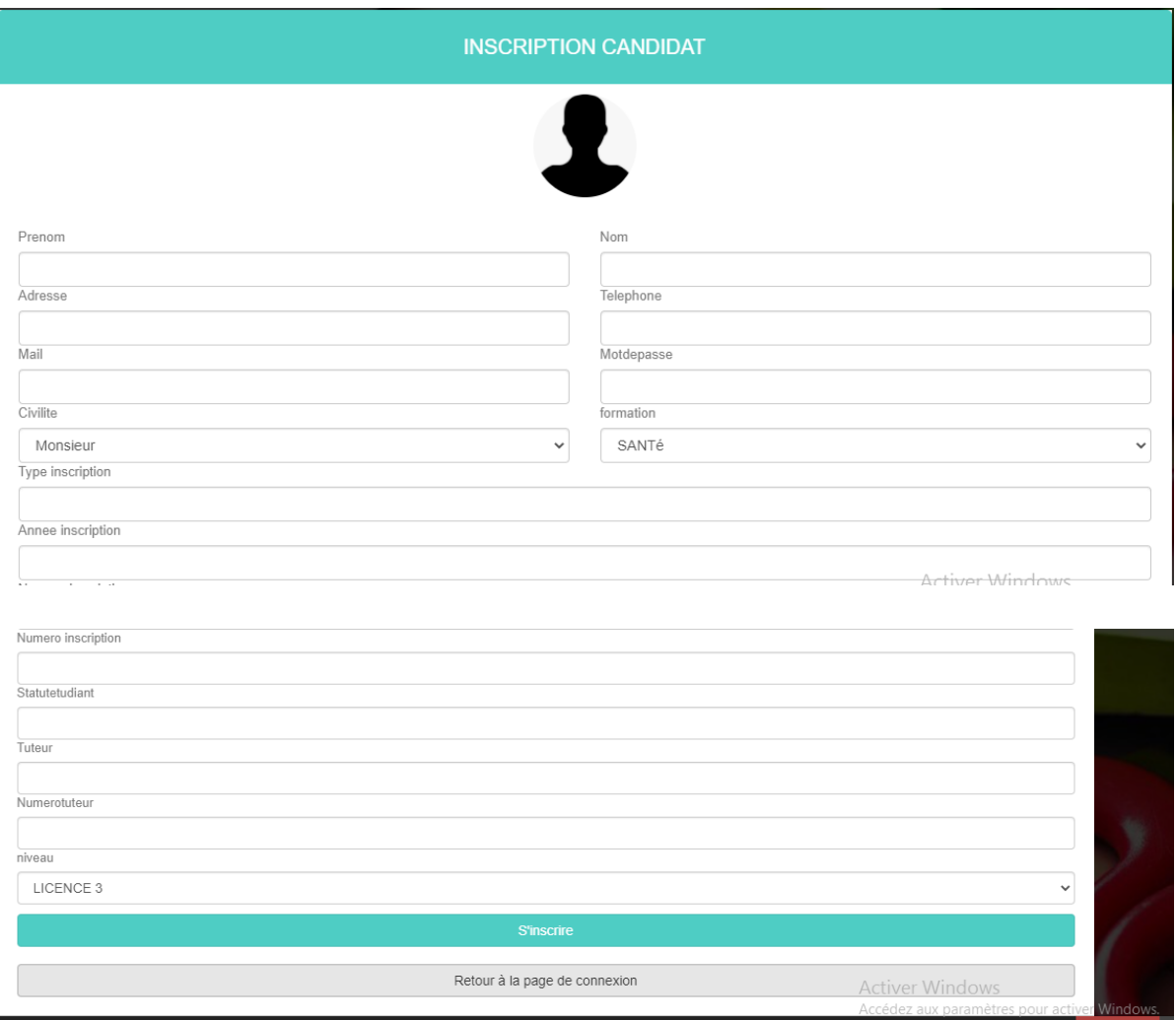

# <span id="page-61-1"></span>*Figure 24: Formulaire d'insription du Candidat*

Le candidat renseigne les diffèrents champs du formulaire avant d'appuyer sur le bouton **s'inscrire** ou **retourner à la page d'accueil**. Ses informations seront receptionnées par le gestionnaire dans sa page sous forme de notification indiquant une nouvelle inscription.

# **3.2.6 Menu du Gestionnaire**

<span id="page-62-0"></span>

| $\equiv$ APPIATB         |           |                          |      |                     |                                                                         |                   |                         | Déconnexion           |
|--------------------------|-----------|--------------------------|------|---------------------|-------------------------------------------------------------------------|-------------------|-------------------------|-----------------------|
|                          | > Accueil |                          |      |                     |                                                                         |                   |                         |                       |
| amy diop<br>Gestionnaire |           | <b>B</b> Tableau de bord |      |                     |                                                                         |                   |                         |                       |
| <b>2</b> Accueil         |           |                          |      | $\mathbf{I.A.T.B}$  | Institut Africain de Trading Boursier<br>Nous formons vous recrutex !!! |                   |                         |                       |
| <b>警</b> Promotions      |           |                          |      |                     |                                                                         |                   |                         |                       |
| <b>B</b> Cours           |           |                          | 909  |                     |                                                                         |                   |                         |                       |
| Classe                   |           | 10<br>Utilisateur(s)     |      | 6<br>Profil(s)      |                                                                         | 5<br>Formation(s) | $\mathbf O$             | 3<br>Spécialité(s)    |
| Liste Candidats          | Voir      | $\circ$                  | Voir | $\bullet$           | Voir                                                                    | $\circ$           | Voir                    | $\circ$               |
|                          |           |                          |      |                     |                                                                         |                   |                         |                       |
|                          |           | 1400<br>Etudiant(s)      |      | 10<br>Enseignant(s) | $\P_{1}$                                                                | Responsable(s)    |                         | Gestionnaire(s)       |
|                          | Voir      | $\circ$                  | Voir | $\circ$             | Voir                                                                    |                   | <b>Activer Wieldows</b> | $\circ$<br>St. Care C |

<span id="page-62-1"></span>*Figure 25: Interface d'accueil du Gestionnaire*

Le gestionnaire est celui qui gère la pédagogique. Il a le droit d'accès aux promotions, aux formations, aux cours, aux classes et à la liste des candidats.

## **3.2.7 Menu de l'Enseignant**

<span id="page-63-0"></span>L'enseignant qui se connecte dans le système est redirigé vers sa page menu dont il a droit d'accès qu'au cours. Comme avec l'Etudiant sur le l'onglet « Cours » l'Enseignant pourra aussi voir et imprimer son emploi du temps.

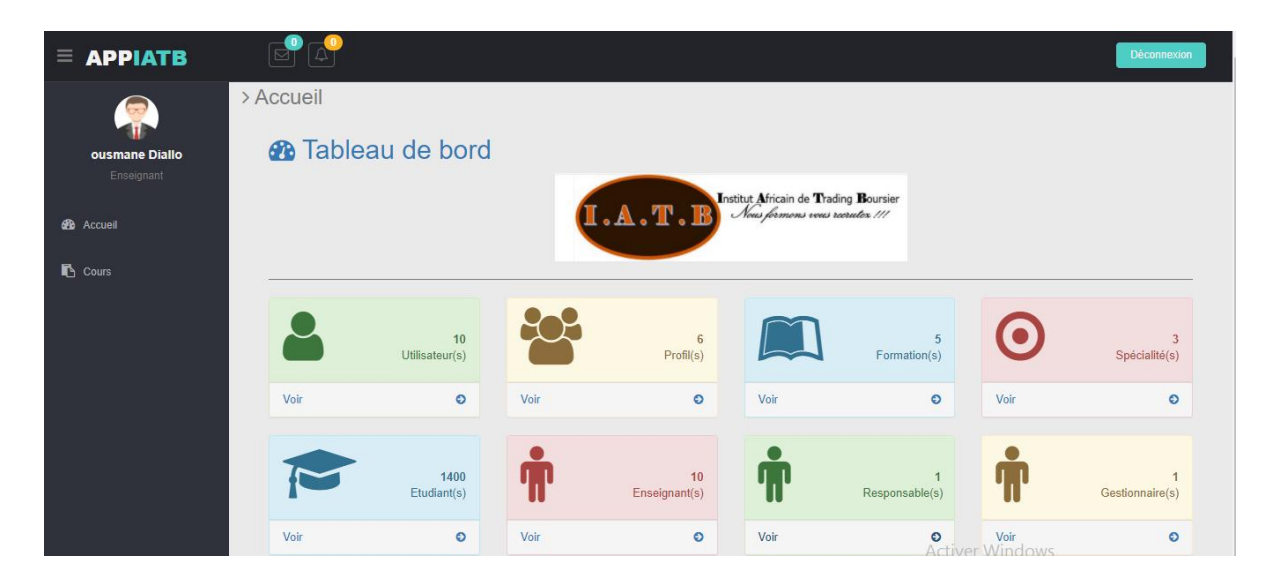

*Figure 26: Interface d'accueil de l'Enseignant*

# <span id="page-63-2"></span><span id="page-63-1"></span>**Conclusion Partielle**

A travers ce chapitre, nous avons presenté le développement del'application en se basant sur les outils et langages utilisés puis nous avons présenté l'application avec différentes captures des interfaces graphiques.

# <span id="page-64-0"></span>**CONCLUSION GENERALE**

 L'objectif de notre projet de fin d'études était de concevoir et implémenter une application web de gestion scolaire destiné à l'Institut Africain de Tranding Boursier. Cette phase pratique de notre formation consacrée à l'analyse, à la conception et à la programmation nous a conduits à partir des problèmes constatés de concevoir une application. Certes, il existe une solution mais elle peut etre amélioré davantage pour mieux répondre aux attentes. Nous avons utilisé le langage UML pour modéliser le système, le visual Paradigm pour la conception en suivant les différentes étapes, MySQL comme SGBD et le langage PHP pour implémenter et le framework symfony pour le développement de notre application. L'ensemble de ces outils et langage choisis nous ont permis de venir au bout de ce projet notamment le langage PHP nous facilitait du fait qu'il soit un langage flexible, l'application sera opérationnelle.

La réalisation de ce projet, m'a permis d'aquerir et d'élargir mes connaissances dans les domaines des logiciels et framework dont nous n'avions d'ambler rencontrer lors de notre foramtion. Nous avons aussi pu améliorer mes aptitudes en conception. Dans ce projet, les plus importants des points demandés ont été réalisé. Cependant, les quelques points qui restent à developper seront éffectuées à savoir :

- La Gestion des Notes
- La Gestion des Bulletins
- La Gestion des Paiements

En guise de perspective, ne serait-il pas plus pertinent de compléter l'application avec les modules de la gestion des notes, des bulletins et des paies?

Pourquoi ne pas améliorer l'efficacité de l'application en basculant dans progiciel de gestion ou un ERP?

Pourquoi ne pas en faire profiter d'autres établissements par le biais de la commercialisation du produit même en ligne?

Ainsi, étant consciente que le travail réalisé est imparfait, nous voudrions au-delà de ces imperfections et insuffisances que vous constaterez et rencontrerez, tenir comptes de vos remarques, critiques et suggesttion afin d'améliorer ce projet.

# <span id="page-65-0"></span>**BIBLIOGRAPHIE**

**[1] BEDA AMANDINE SIDONIE** « *conception et réalisation d'une application de gestion des élèves et de la diplomation* » memoire de fin d'étude pour l'obtention du diplome de master en informatique option méthodes informatiques appliquées à la gestion des entreprises **(MIAGE)** à l'Université de Nangui Abrogoua, 2016-2017.

**[2] ABDOU DIOUF DIALLO** « *conception et implementation d'une application de gestion du district sanitaire de popenguine* » Mémoire en vue de l'obtention du Master Méthodes Informatiques Appliquées à la Gestion des Entreprises **(MIAGE**), Option : Management des Systèmes d'Information à L'Université **Assane SECK**de Ziguinchor, soutenu en Mars2014.

**[3] KALBY HAMID** « Conception et réalisation d'une application web de gestion d'école » projet de fin d'études en Master des Sciences et Techniques, option Systèmes Intelligents et réseaux à l'Universite **SIDI MOHAMED BEN ABDELLAH** soutenu en Juin 2017.

# <span id="page-66-0"></span>**WEBOGRAPHIE**

**[S1]** www.iatb-edu.sn visité en janvier 2020

**[S2]**[https://www.google.com/maps/search/carte+iatb+senegal/@14.7400534,-](https://www.google.com/maps/search/carte+iatb+senegal/@14.7400534,-17.4133858,13z?hl=en) [17.4133858,13z?hl=en](https://www.google.com/maps/search/carte+iatb+senegal/@14.7400534,-17.4133858,13z?hl=en) consulté le 26/05/2021 à 14h30

**[S3]** Directeur de l'IATB

**[S5]** www.uml.com visité en Mars 2021

**[S8]** www.linkweb.fr visité en Mars 2021

**[S9]** <https://www.apachefriends.org/fr/index.html>

**[S10]** [www.developpez.com](http://www.developpez.com/)

**[S11]** <https://www.javatpoint.com/PHP>visité le 23 Mars 2021

**[S12]** https://www.symfony.com visité en février 2021

**[S13]** <https://www.javatpoint.com/xampp> visité le 23 Mars 2021

**[S14]** <https://www.javatpoint.com/MySQL> visité le 23 Mars 2021

**[S15]** [www.visual-paradigm.com](http://www.visual-paradigm.com/) visité le 13 Avril 2021

**[S16]** <https://www.definitions.net/definition/XAMPP> visité le 13 Avril 2021